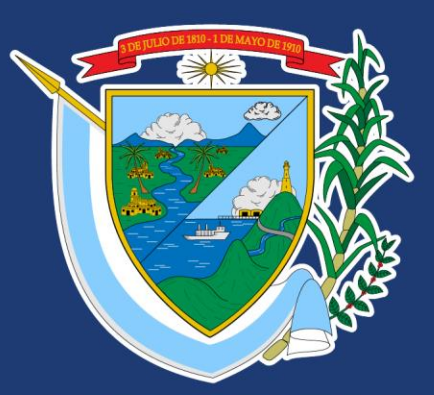

## DEPARTAMENTO DEL<br>VALLE DEL CAUCA

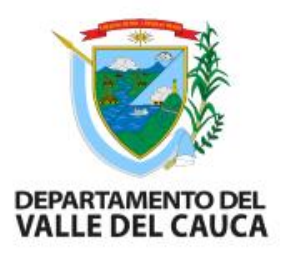

#### **Ajustes a los proyectos de inversión financiados o cofinanciados con recursos del SGR**

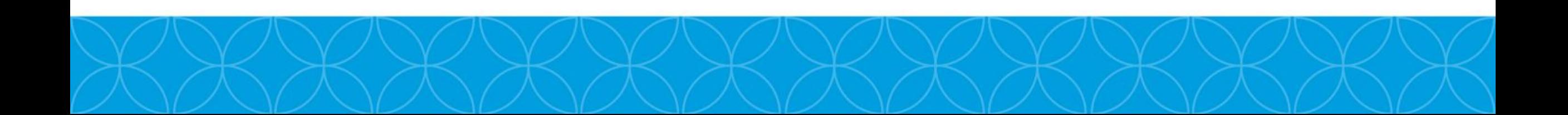

#### **NORMATIVIDAD**

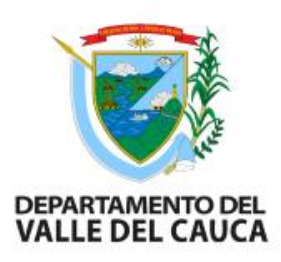

#### **ACUERDO 07 DE 2022 (26 de mayo de 2022)**

*"Por el cual se adiciona el Acuerdo Único del Sistema General de definiendo los lineamientos para la priorización y aprobación y el trámite de los ajustes y liberaciones de los proyectos de inversión y se dictan otras disposiciones"*

- Priorización y aprobación
- Ajustes y liberaciones

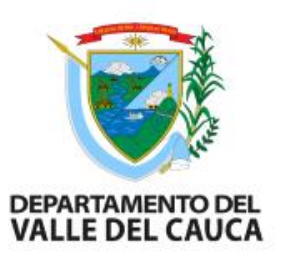

### **Definición de ajuste**

*Acuerdo 7 de 2022 - Artículo 4.5.1.1. Son aquellas modificaciones introducidas al proyecto de inversión que no cambian su alcance, entendido este último como los objetivos generales y específicos, los productos y la localización.*

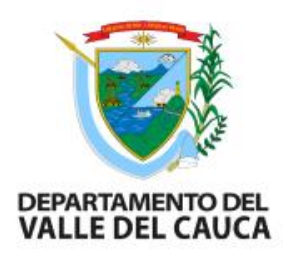

### **Procedencia de Ajustes 4.5.1.2.**

*Procede si el proyecto ha sido viabilizado y registrado - hasta antes de cierre*

*No procederá el ajuste del proyecto de inversión cuando este implique modificaciones que cambien su alcance. (Se archivará, en consecuencia, se podrá iniciar el trámite de presentación de un nuevo proyecto de inversión) En ningún caso podrán ejecutarse ajustes que no estén debidamente tramitados, registrados o aprobados*

*Cuando el proyecto de inversión se encuentre en ejecución y requiera cambios en su alcance, la entidad ejecutora deberá determinar la pertinencia de continuar con la ejecución del proyecto, caso en el cual, el supervisor o interventor, según corresponda, certificará que el proyecto podrá continuar sin el ajuste. El documento emitido deberá ser cargado en el aplicativo de seguimiento dispuesto por el Departamento Nacional de Planeación*

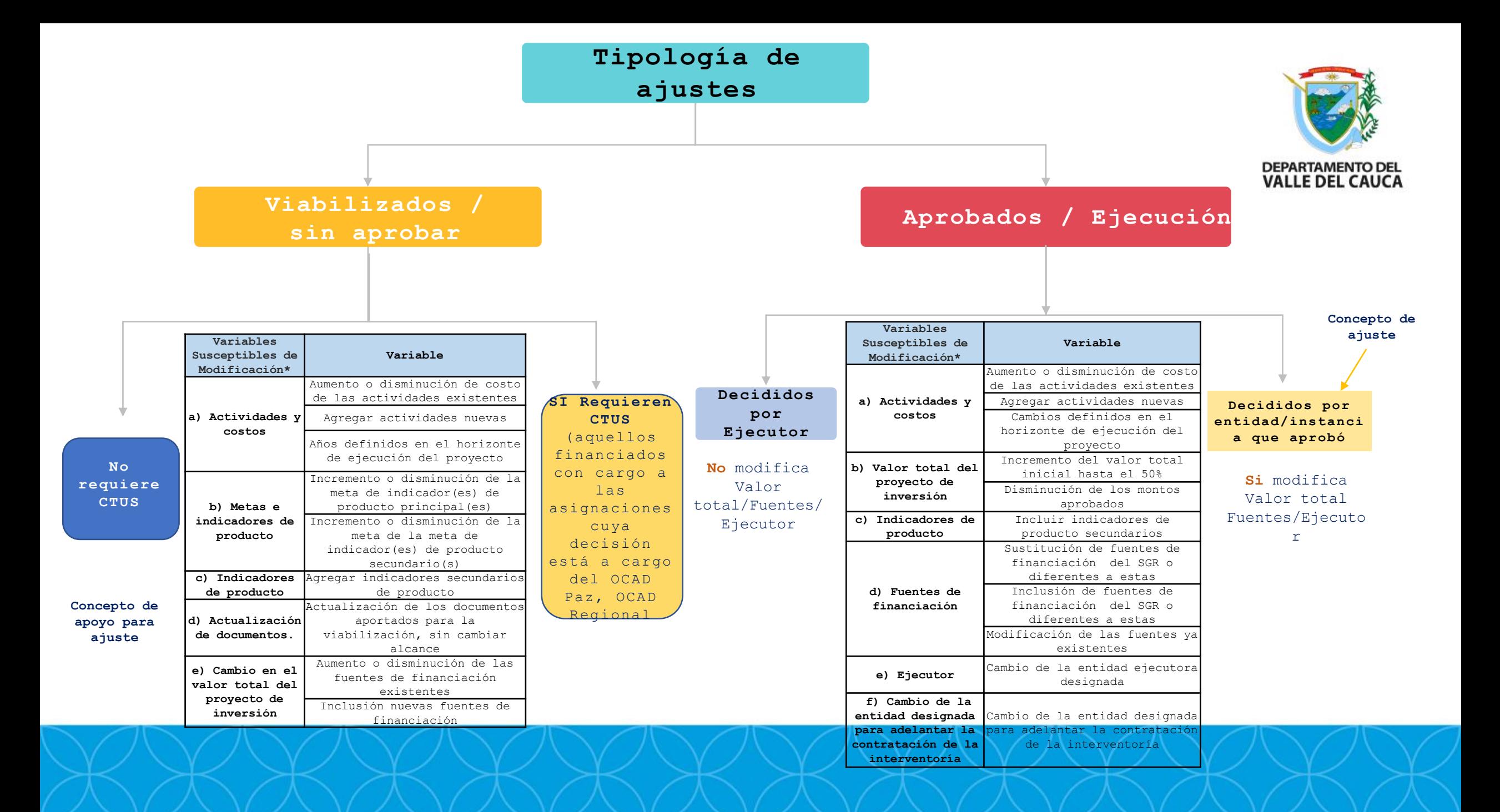

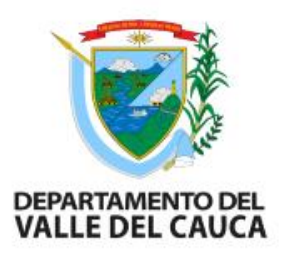

## AJUSTES A PROYECTOS VIABILIZADOS QUE AUN NO HAN SIDO APROBADOS

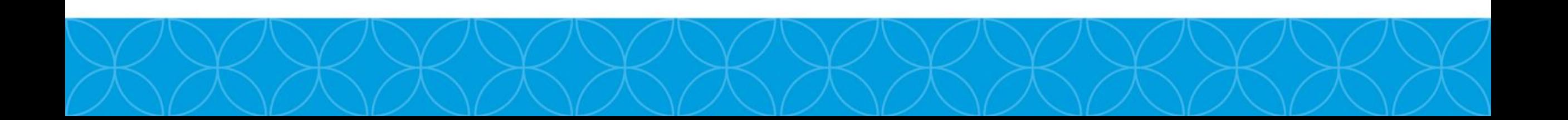

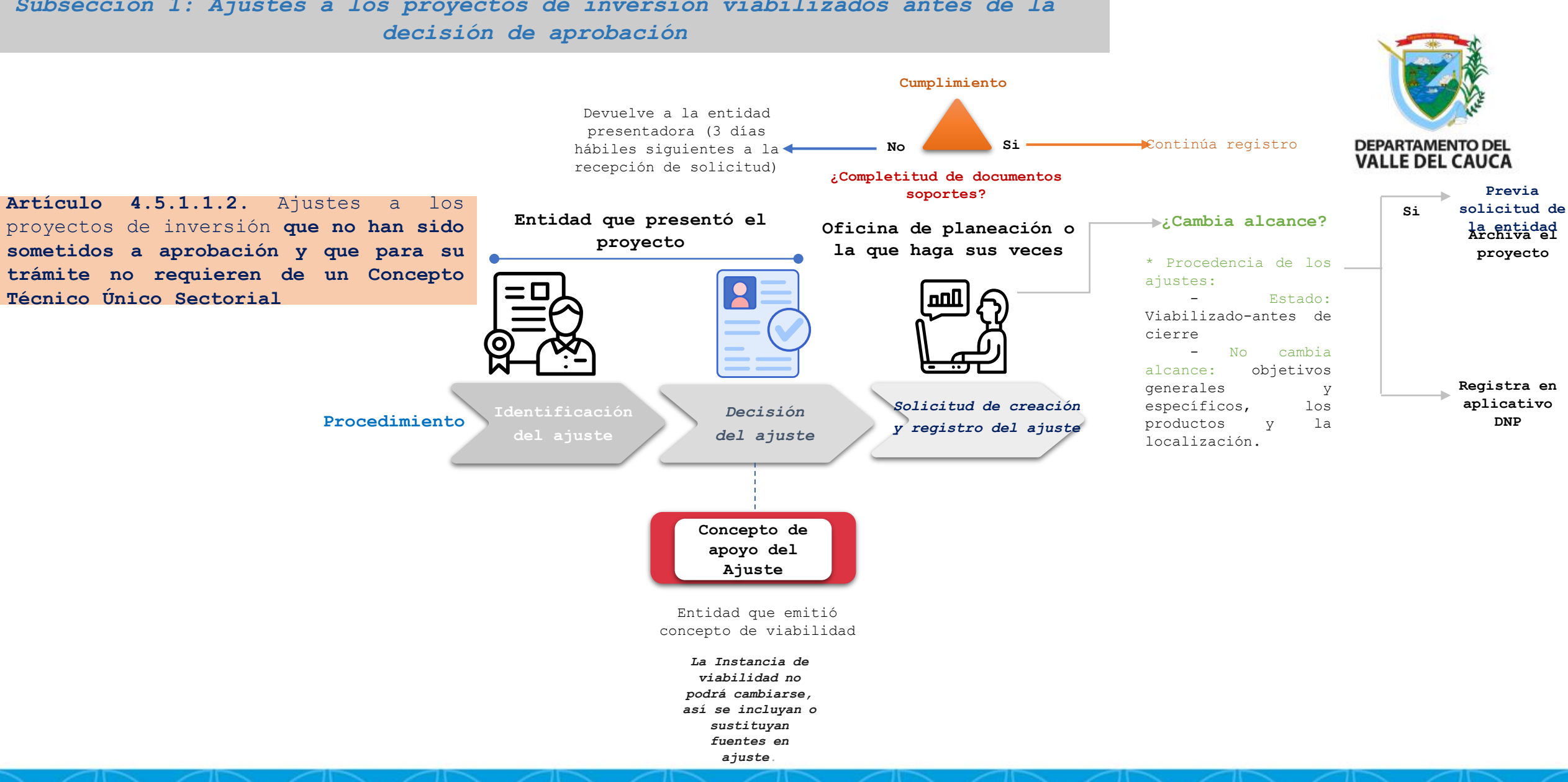

#### *Subsección 1: Ajustes a los proyectos de inversión viabilizados antes de la*

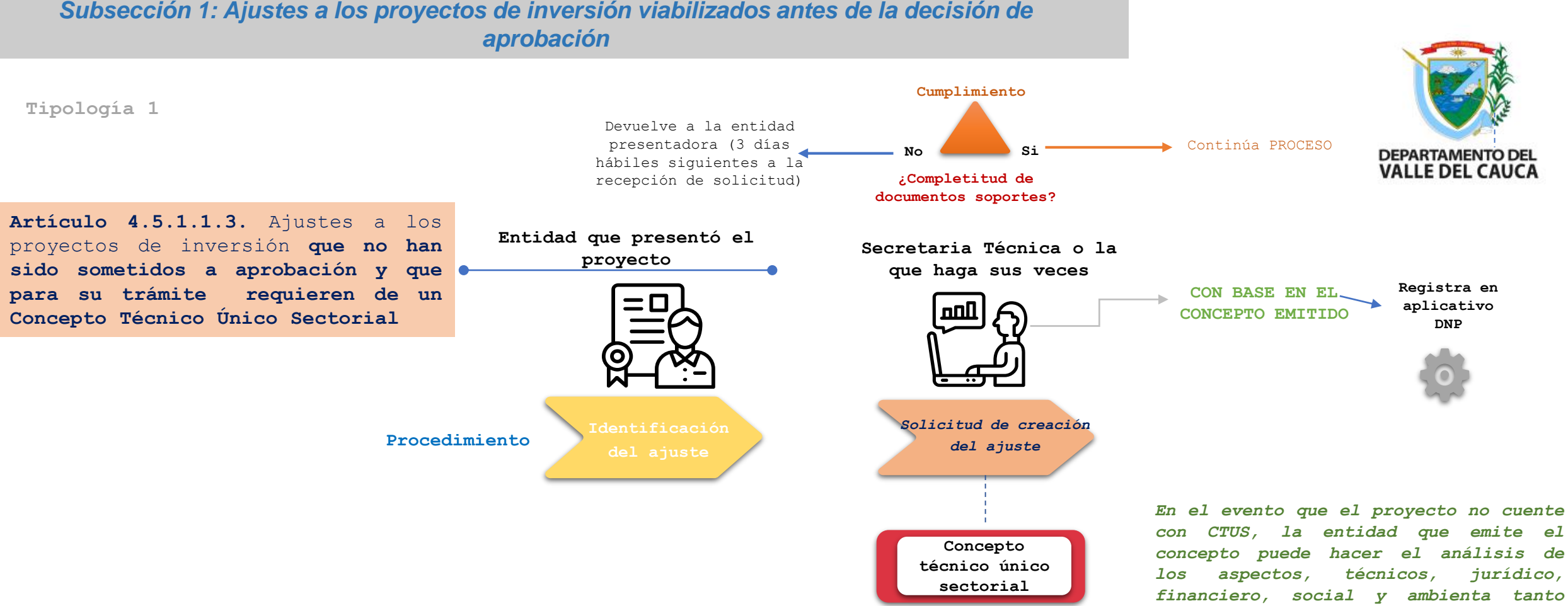

*para el proyecto como para el ajuste.*

.

### *Subsección 1: Ajustes a los proyectos de inversión viabilizados antes de la decisión de*

*Subsección 1: Ajustes a los proyectos de inversión viabilizados antes de la decisión de aprobación*

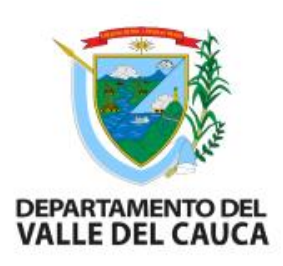

#### **Documentos soporte creación y registro**

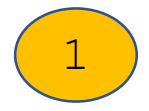

**Solicitud formal suscrita por representante legal de la entidad que presentó el Proyecto (+ soportes) que indiquen las razones técnicas, financieras y jurídicas que sustentan la necesidad y pertinencia del ajuste, especificando detalladamente las modificaciones solicitadas.**

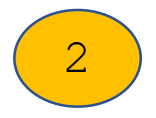

**Formato "Decisión del Ajuste" firmado por representante legal de la entidad que presentó el proyecto de inversión. (podrá hacer uso del formato dispuesto por el DNP).**

**Si se solicitó (Concepto de apoyo del ajuste) debe adjuntarlo**

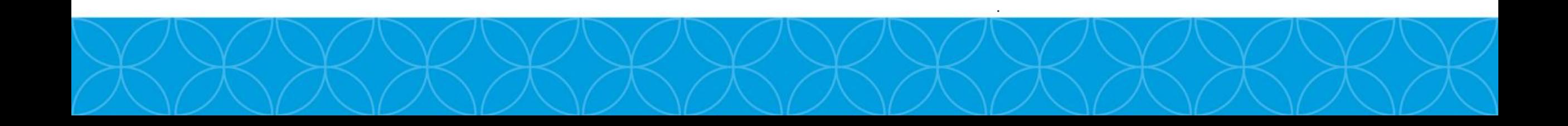

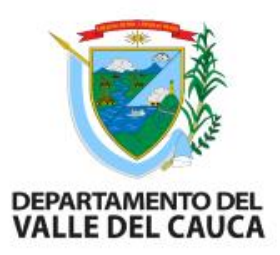

#### **AJUSTES A PROYECTOS APROBADOS**

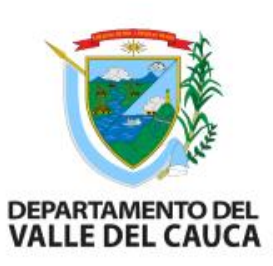

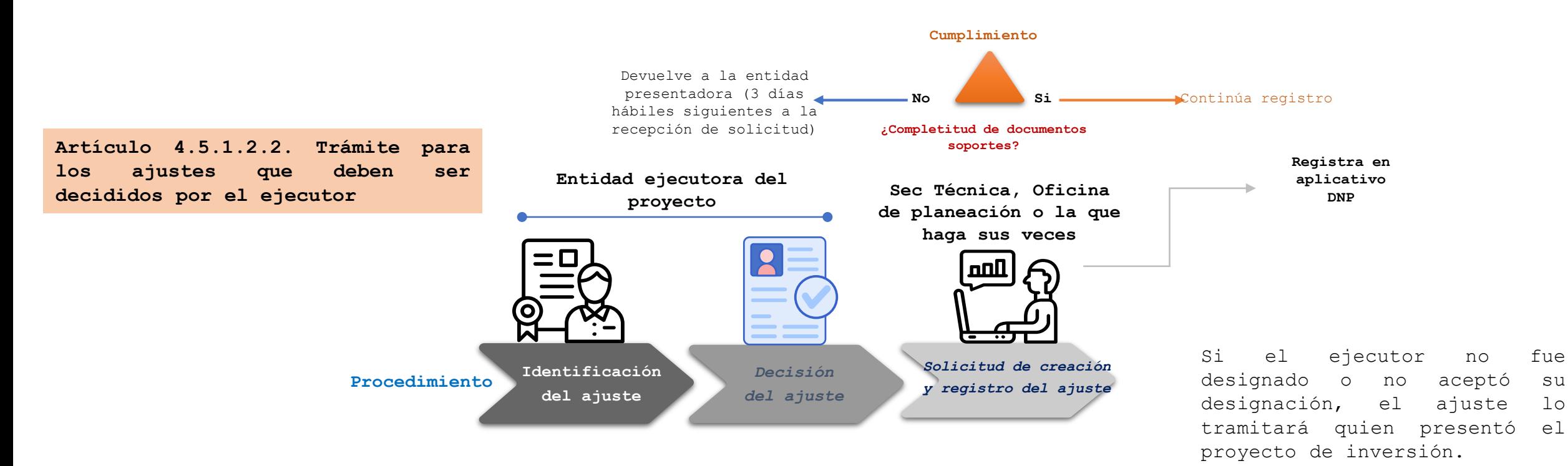

#### *Subsección 2: Ajustes a los proyectos de inversión aprobados*

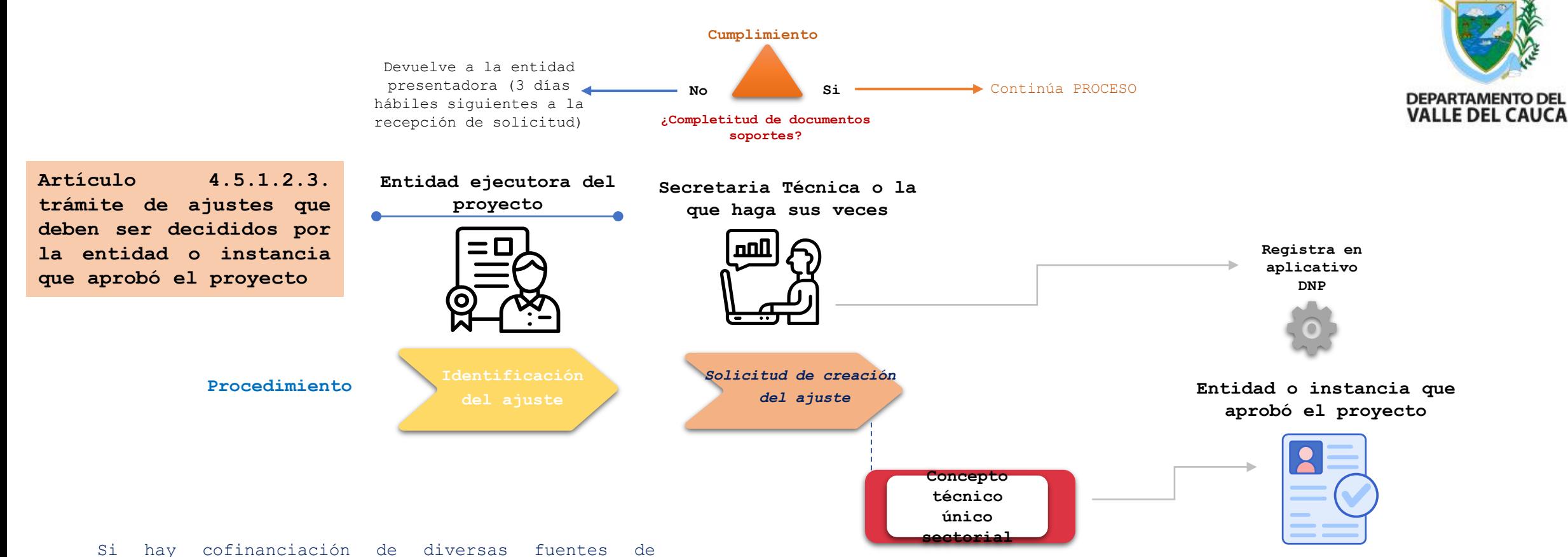

financiación y requiera ajuste, cada secretaría técnica o la que haga sus veces, registrará el ajuste con base en el acto administrativo de decisión. No se entiende aprobado hasta tanto todas no hayan hecho el registro.

**Cuando un proyecto sea cofinanciado y requiere ajuste de cambio de ejecutor, la entidad o instancia que los designó será la responsable de decidir sobre este ajuste.**

.

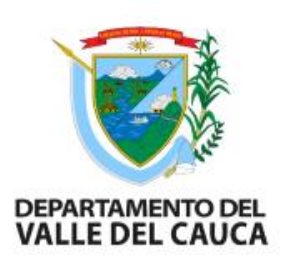

#### **Documentos soporte creación y registro**

**Solicitud suscrita por el representante legal de la entidad quien presento el proyecto de inversión o aquella designada como ejecutora, dirigida a secretaría de planeación o secretaría técnica o la que haga sus veces, de la entidad o instancia que aprobó el proyecto de inversión, que será la encargada de crear y registrar el ajuste en el banco de proyectos de inversión SGR Indicando razones Técnicas, Jurídicas y Financieras que sustenten la necesidad, detallar los ajustes solicitados, la fuente de financiación y el monto de recursos inicialmente aprobados y debe estar acompañada de los documentos que lo soporten. Los documentos deben ir suscritos por interventor o supervisor o ambos. Cuando el proyecto de inversión se encuentre en ejecución se deberá anexar el balance sobre la ejecución física y financiera del proyecto suscrito por el supervisor o el interventor. Este balance deberá guardar concordancia con la información reportada en el aplicativo de seguimiento dispuesto por el Departamento Nacional de Planeación – GESPROY.**

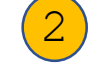

1

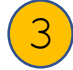

**Guía de identificación de tramites, en la cual se registren todas aquellas modificaciones que se presentan en el ajuste.**

**Documentos soporte creación y registro para proyectos que contemplen cambio de ejecutor o cambio de instancia designada para adelantar la contratación de la interventoría**

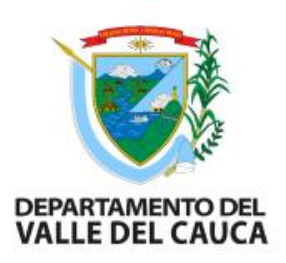

**Solicitud del representante legal de la entidad que haya presentado el proyecto de inversión dirigida a la secretaria técnica u oficina de planeación o a la que haga sus veces que aprobó el proyecto de inversión, en la cual se sustenten los motivos técnicos, jurídicos y financieros que soportan la necesidad del cambio, así como la justificación de la capacidad técnica e idoneidad de la entidad propuesta para reemplazar a la entidad ejecutora o instancia encargada de contratar la interventoría.**

**Certificación suscrita por el representante legal de la entidad designada como ejecutora del proyecto de inversión o de la instancia designada para la contratación de la interventoría, donde manifieste que no ha expedido el acto administrativo unilateral que decreta el gasto o documento que haga sus veces, con cargo a los recursos del proyecto. NO aplicará en casos en el ejecutor no haya aceptado la designación.**

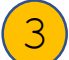

 $(2)$ 

1

**Comunicación suscrita por el representante legal de la entidad propuesta para ser designada como ejecutora del proyecto de inversión o de la instancia propuesta para adelantar la contratación de la interventoría, en la que manifieste el interés y la voluntad de aceptar dicha designación.**

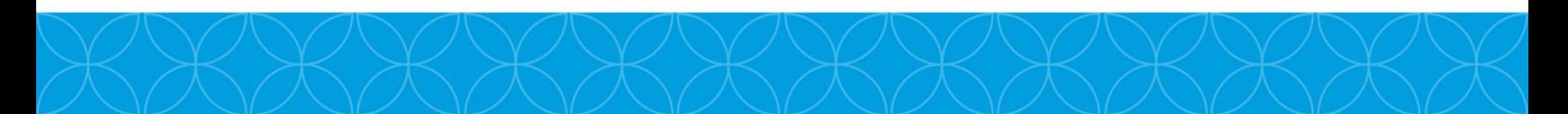

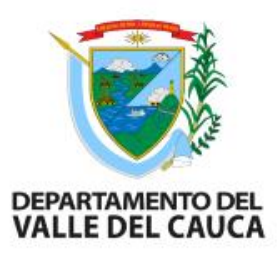

## **Otras Consideraciones importantes**

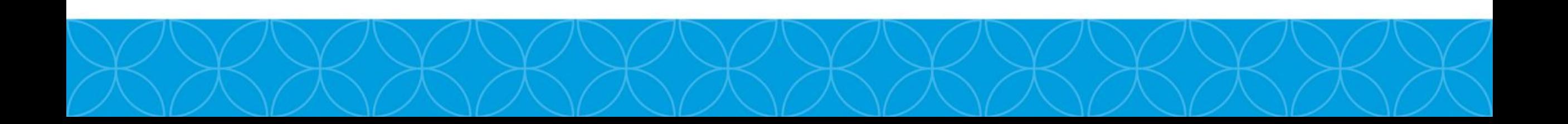

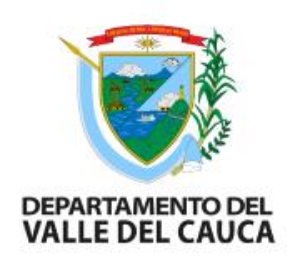

#### **Para tener en cuenta cuando se trámite ajustes a proyectos aprobados:**

**Identificación**  planeación o quien haga sus veces de la entidad o instancia que aprobó el proyecto, verificar que el **del ajuste** valor por la fuente a sustituir no tenga pagos asociados. No puede cambiar el valor inicial aprobado y **Parágrafo 1.** No procederá ajuste para redistribución de costos entre actividades del proyecto tendientes a modificar la interventoría si este fue contratado por una entidad pública diferente a la ejecutora. **Parágrafo 2.** La ampliación del horizonte de ejecución derivada del desarrollo de actividades contempladas en el proyecto se reportará en el aplicativo dispuesto para tal fin por el DNP bajo lineamientos de DSEC. **Parágrafo 3.** Si se requiere sustituir fuentes, corresponde a secretaria técnica u oficina de no haber expedido acto de apertura de proceso. Cuando el proyecto esté en ejecución y presente caída en el recaudo, se podrá realizar la sustitución siempre y cuando no tenga pagos asociados. **Parágrafo 4.** Si cambian los costos de actividades podrá aumentar o disminuir el valor de las fuentes o incluir nuevas fuentes por lo tanto puede cambiar el valor total del proyecto.

**Parágrafo 5.** No implica trámite de ajuste cuando se presente una redistribución de costos entre actividades o modifiquen cantidades si no se afecta el valor total y no se afecta el alcance del proyecto.

**Toda modificación al proyecto que no constituya ajuste, deberá ser registrada por el ejecutor en el aplicativo de seguimiento dispuesto por el DNP según lo dispuesto en la Ley 594 de 2000 o normas de gestión documental.**

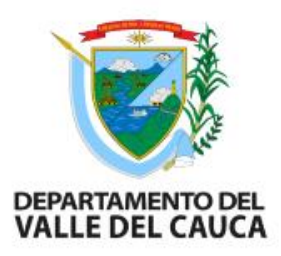

### **Liberación de recursos de proyectos financiados y cofinanciados con recursos del SGR**

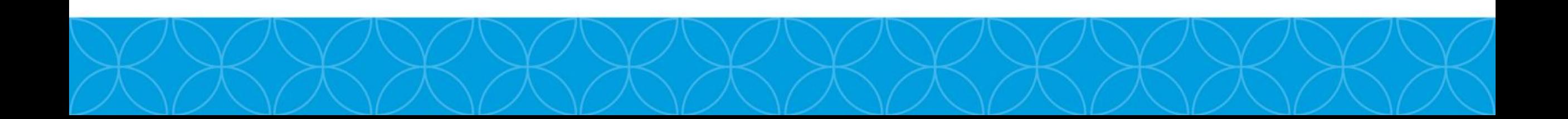

#### *Liberación*

**Artículo 4.5.2.1. Liberación de recursos que deben presentarse ante la entidad o instancia que aprobó el proyecto de inversión.**

#### **1. Liberación**

**total**

**a)** No se ha expedido acto de apertura del proceso y haya improcedencia de un ajusta que impida la ejecución en las condiciones de aprobación.

**b)** Cuando por fuerza mayor o caso fortuito comprobados y declarados, la entidad ejecutora determine y acredite que no es posible expedir el acto que ordena la apertura del proceso de selección o acto unilateral.

#### **2. Liberación Parcial**

**a)** Cuando como consecuencia de un ajuste se identifique la necesidad de una disminución de recursos o sustitución de fuentes del SGR, siempre que el proyecto se encuentre en ejecución, continúe con la misma y no se haya expedido el acto administrativo de cierre.

**b)** Cuando por fuerza mayor o caso fortuito comprobados y declarados, o cuando la entidad ejecutora considere causales diferentes a las señaladas en el numeral **2 del artículo 4.5.2.3.** y determine que la continuación del proyecto es inviable.

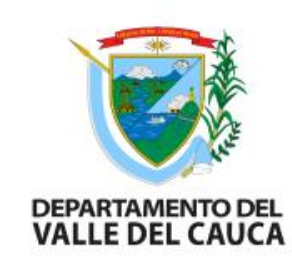

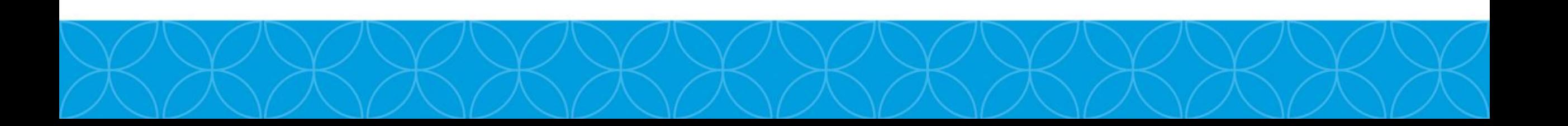

**Artículo 4.5.2.3. Liberación de recursos que deben informarse a la entidad o instancia que aprobó el proyecto.**

#### **1. Liberación automática de Recursos (total).**

**a)** No se ha expedido acto de apertura del proceso y haya improcedencia de un ajusta que impida la ejecución en las condiciones de aprobación, cuando otorgada la prórroga se venza sin que la entidad ejecutora expida los mencionados actos administrativos.

**b)** Cuando la entidad o instancia que aprobó el proyecto de inversión decida no otorgar la prórroga y se cumplan los 6 meses sin expedir acto.

#### **2. Liberación parcial**

**a)** Cuando las licencias o permisos que hacen parte del proyecto de inversión sean negadas, se liberarán los recursos de los demás componentes del proyecto.

**b)** Cuando no sea viable la ejecución del proyecto como resultado de la consulta previa, se liberarán los recursos de los demás componentes del proyecto.

**c)** Cuando los costos de estructuración o del concepto de viabilidad hagan parte del presupuesto del proyecto de inversión aprobado y por causas de un evento de fuerza mayor o caso fortuito se haga inviable la continuación de la ejecución del proyecto.

**d)** Cuando producto de la expedición del acto de cierre del proyecto de inversión se tengan saldos sin comprometer.

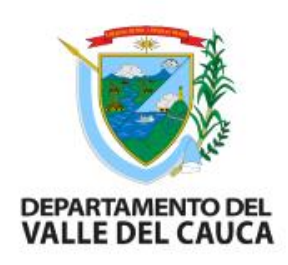

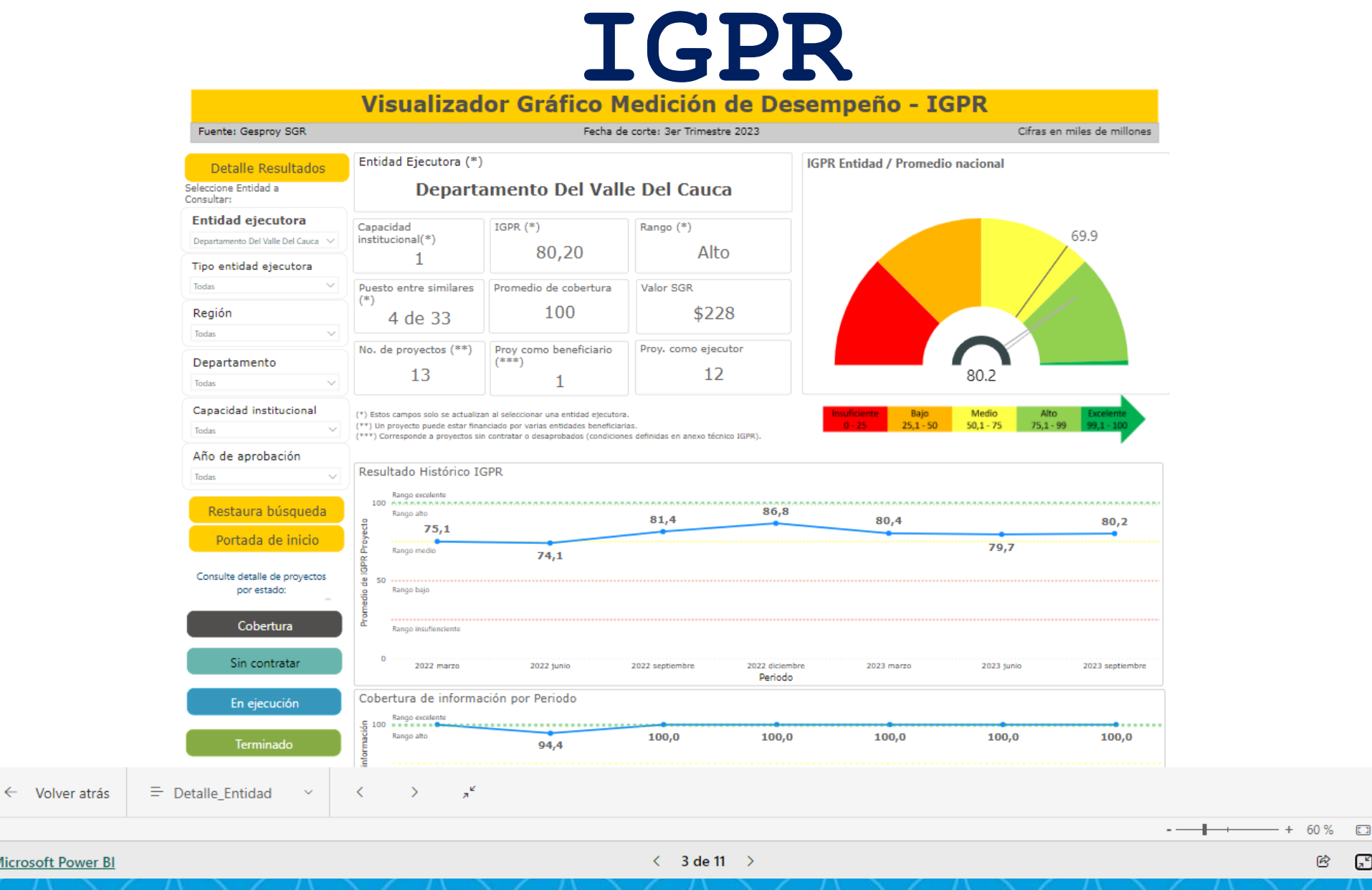

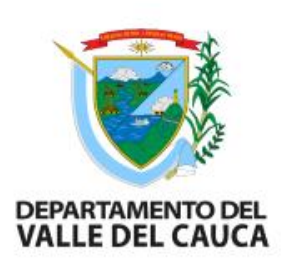

 $\mbox{e}\mskip-5mu\circ$ 

చ

**Microsoft Power BI** 

## ¿Qué es la medición del desempeño?

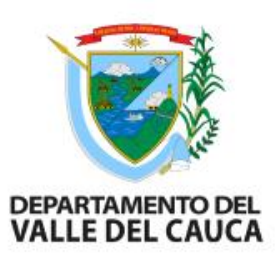

- El artículo 1.2.10.3.2 del Decreto número 1821 de 2020 define la medición del desempeño como uno de los instrumentos del seguimiento en el marco de las labores del Sistema de Seguimiento Evaluación y Control.
- Es un determinante para la aprobación directa de proyectos con asignaciones directas, asignación para la inversión local y el 60% de inversión regional en cabeza de los departamentos, así como para la designación de los ejecutores de proyectos de inversión financiados con regalías.

### Marco Normativo Medición del Desempeño

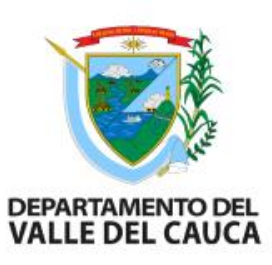

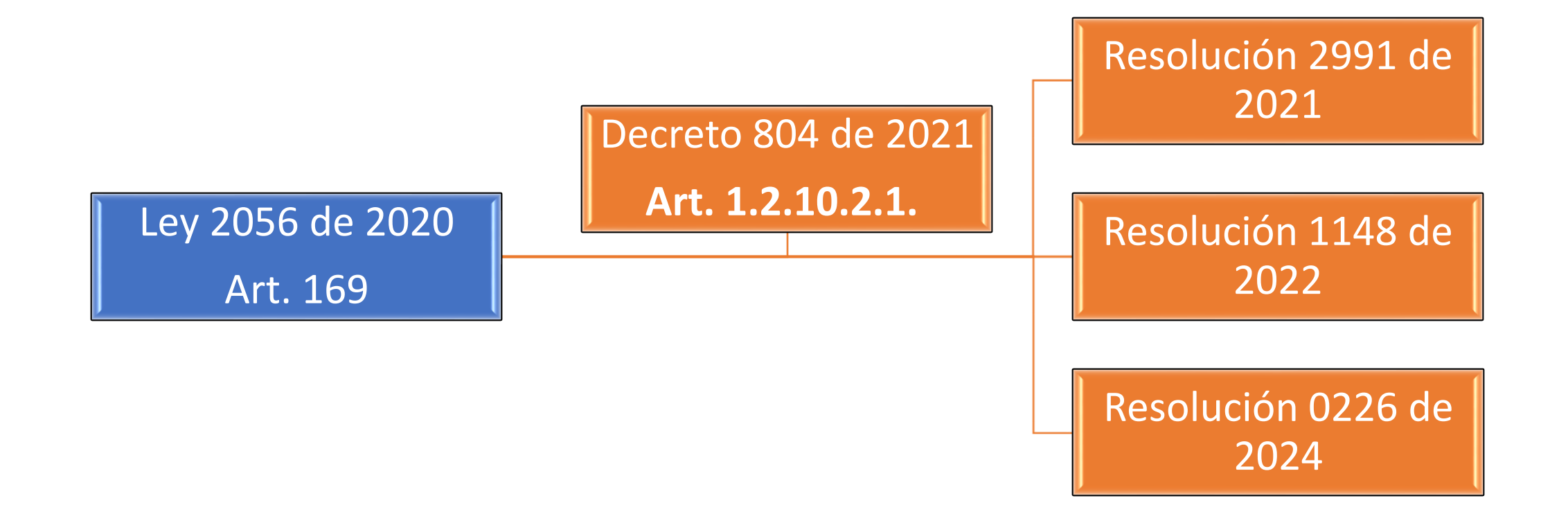

## Resolución 0226 de 2024 - Motivación

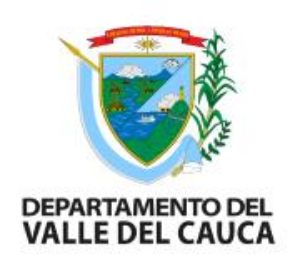

- La resolución esta cimentada en la necesidad de introducir el concepto de control de cambio, con el cual se reconoce las externalidades afectan la línea base, es decir cuando las desviaciones respecto de la línea base de planeación, se consideran de tal magnitud, que es poco probable cumplir con el presupuesto y tiempo inicialmente estimados.
- En la necesidad de mejorar el proceso de definición del universo de medición, re-ponderar los indicadores para dar mayor peso a la eficiencia.

En consecuencia, el IGPR se enfoca en medir la eficiencia durante la etapa de ejecución del ciclo de inversión, calculando la magnitud de la desviación en el costo, cumplimiento del cronograma y el alcance.

## Cambios en la Resolución 0226 de 2024

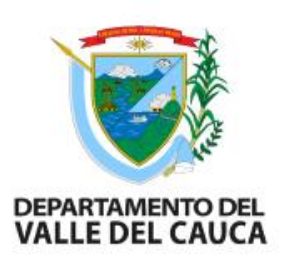

- Mantiene el enfoque conceptual variando el universo de medición, ya que sólo se miden los proyectos en estado: Sin contratar; En Ejecución y Terminados, que se traía en las resoluciones anteriores.
- Cambia la fórmula del cálculo del IGPR, excluyendo de la ecuación la cobertura. (Reporte de información).
- Disminuye el porcentaje de castigo a las entidades por diferencias entre lo reportado y lo evidenciados en las visitas de verificación del SSEC.
- Modifica los tiempos en las tolerancias de la calificación en cada estado, ampliando estos rangos.
- La fijación de la Línea Base se realiza por parte de DNP en Gesproy SGR a los 90 días calendario contados a partir de la suscripción del primero contrato.

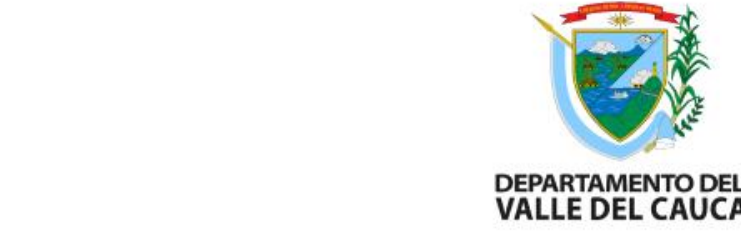

## Indicadores según el estado

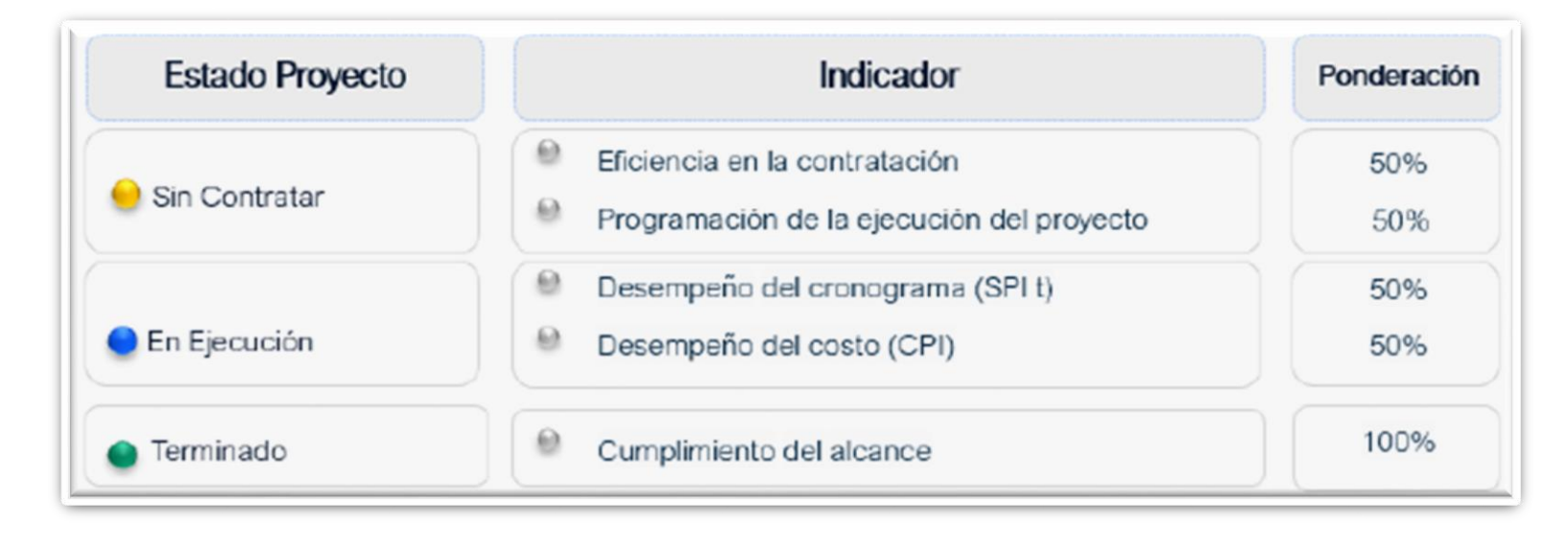

La calificación de IGPR para el proyecto corresponderá a una cifra en números enteros. Para obtener esta calificación se considera el puntaje obtenido en los indicadores medidos según estado del proyecto afectado por el peso porcentual.

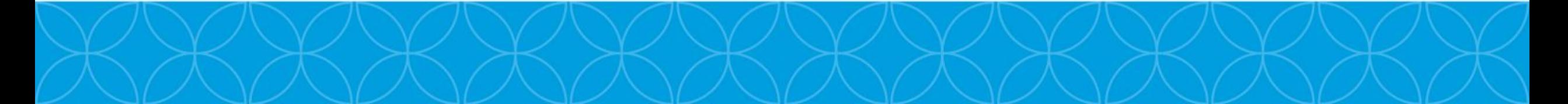

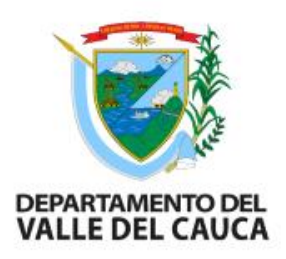

## Proyectos sin contratar/en proceso de contratación

La medición de la eficiencia en la contratación está dada por las gestiones jurídicas y administrativas adelantadas por la entidad beneficiaria y ejecutora y la programación de la ejecución, conforme a los siguiente escenarios:

- Migrado a Gesproy sin asignación de recursos en SPGR.
- □ Con asignación de recursos en SPGR sin apertura del primer proceso.
- $\Box$  Con apertura del 1° proceso sin firma de contrato se encuentre migrado a Gesproy.

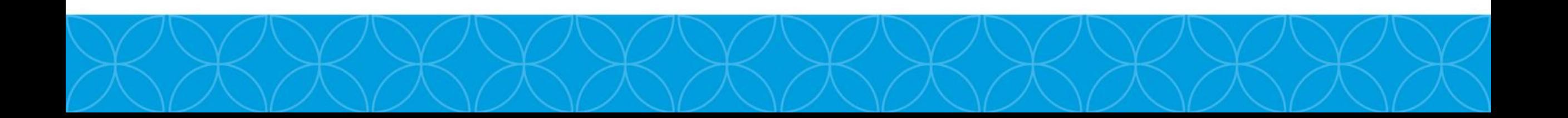

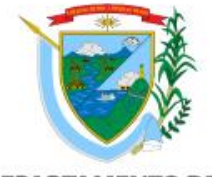

### Proyecto migrado a Gesproy sin asignación de recursos en SPGR

DEPARTAMENTO DEL<br>VALLE DEL CAUCA

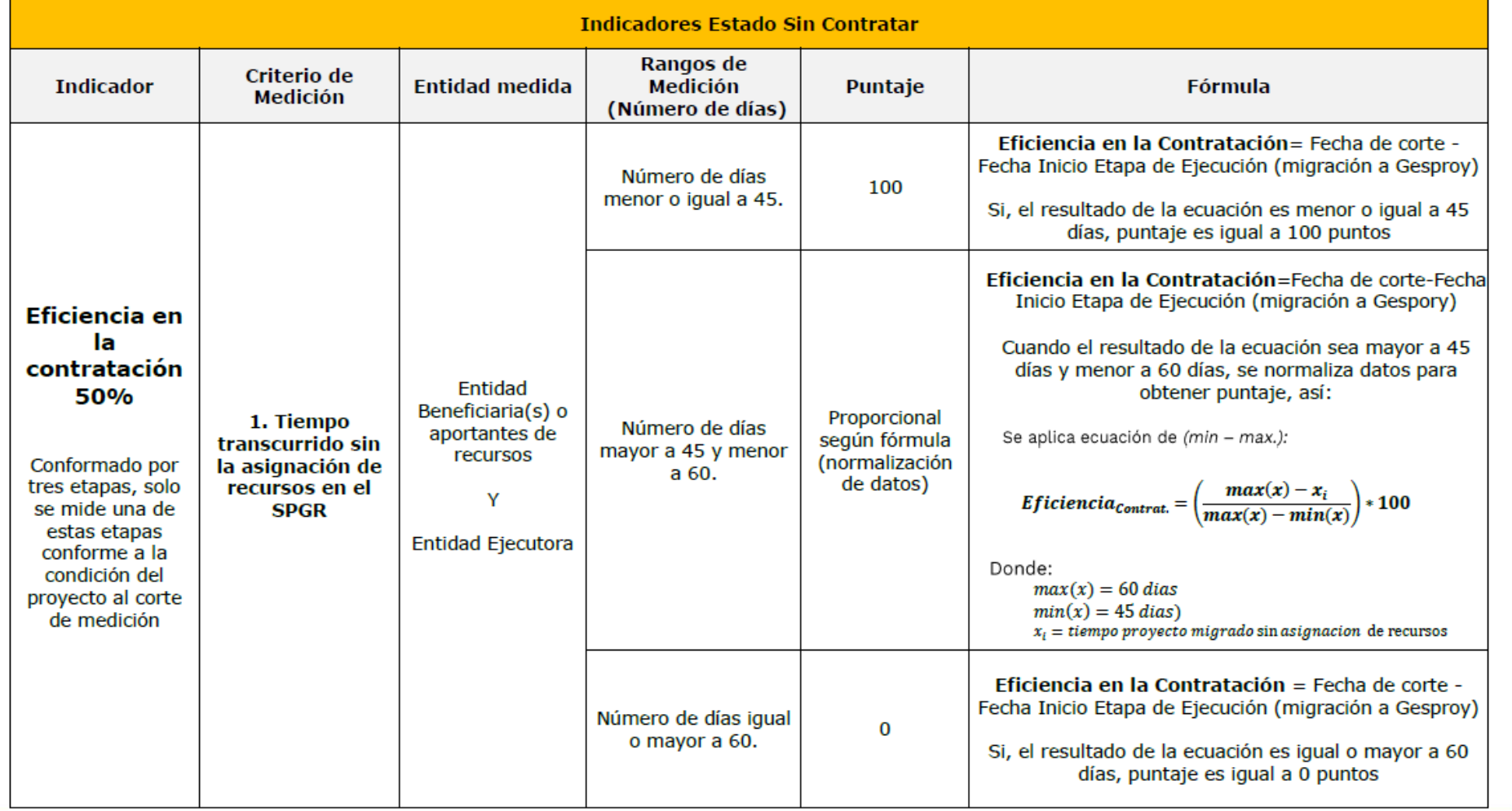

## Proyecto con asignación de recursos en SPGR sin apertura del primer proceso.

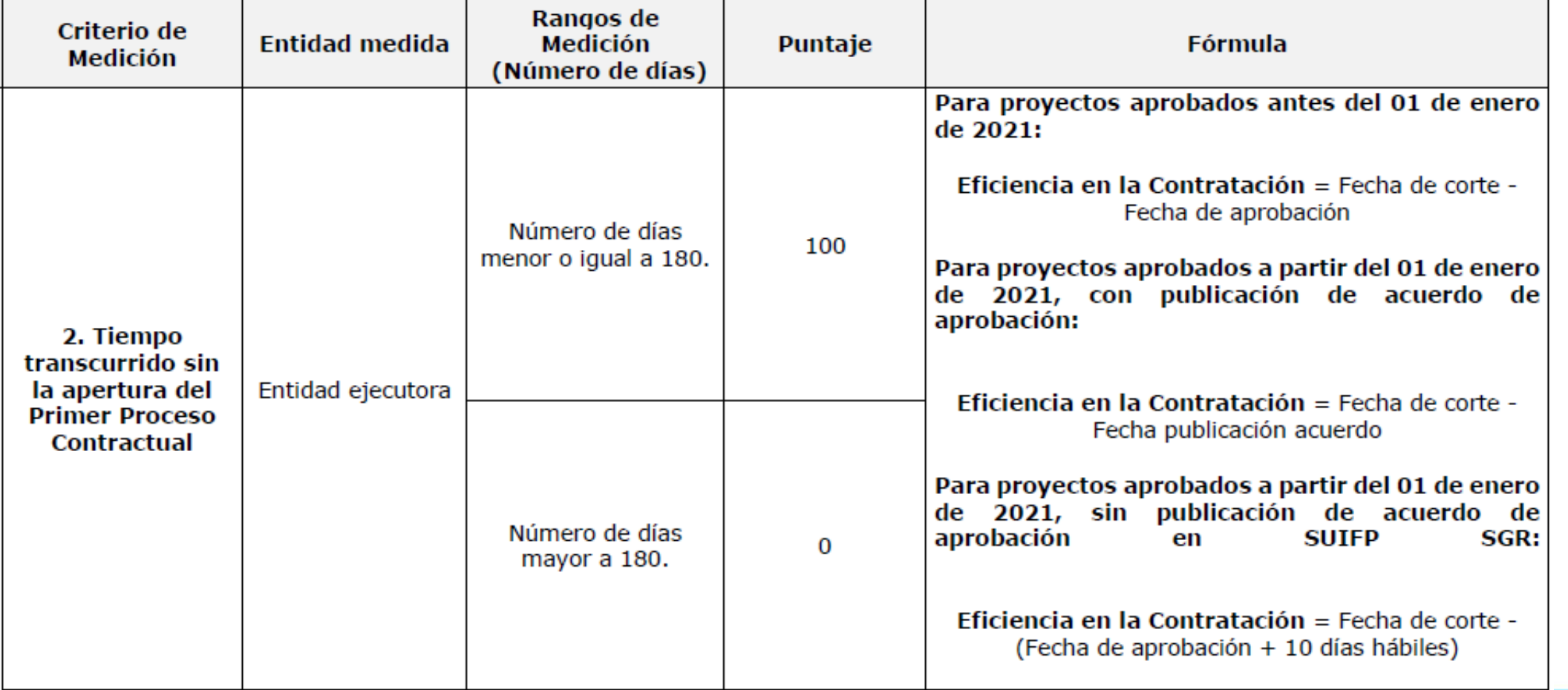

**DEPARTAMENTO DEL VALLE DEL CAUCA** 

### Proyecto con apertura del 1° proceso sin firma de contrato se encuentre migrado a Gesproy.

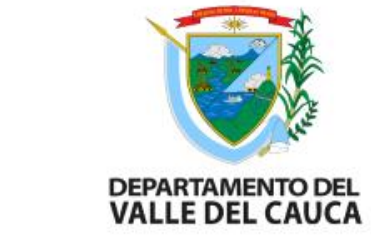

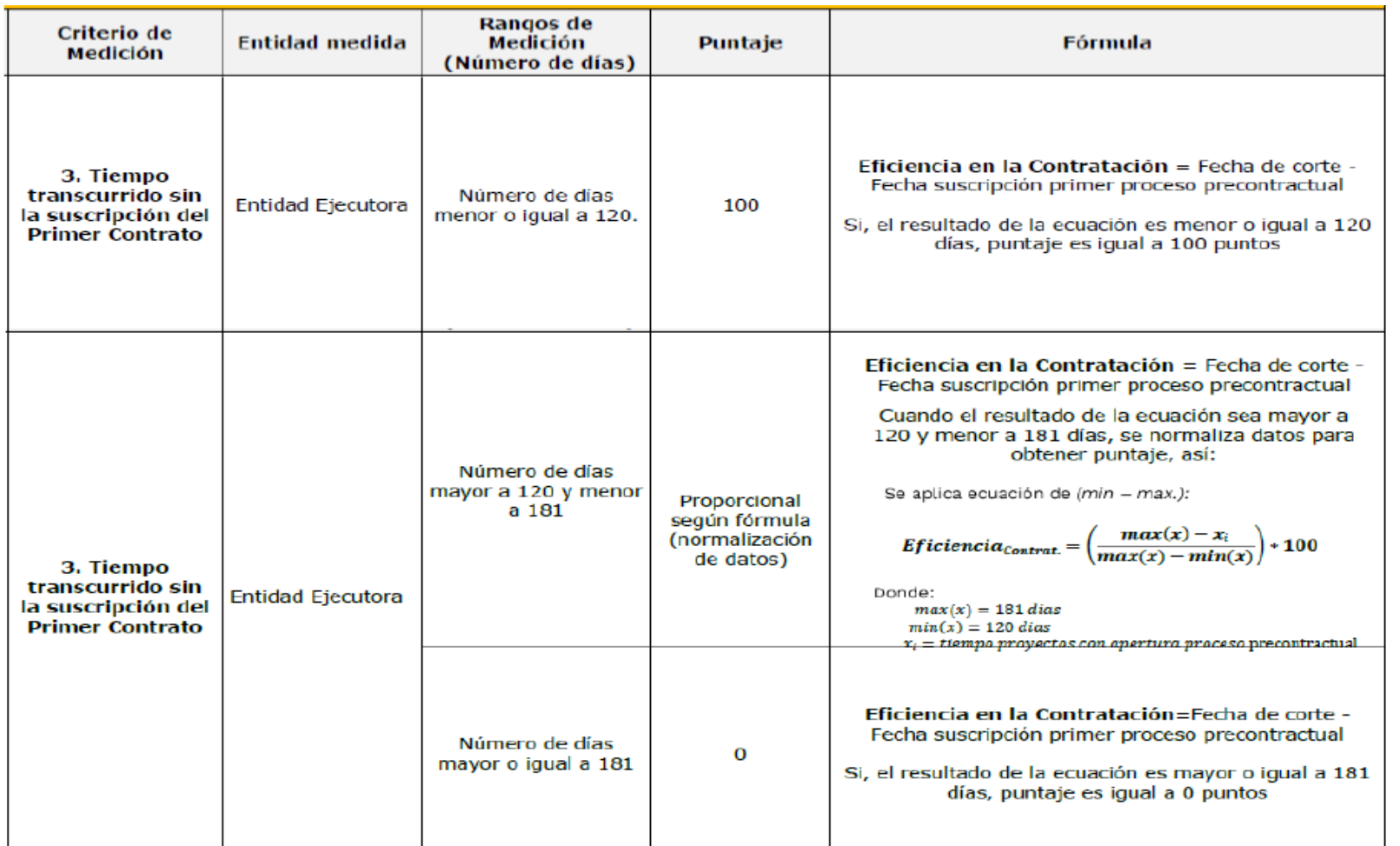

## Programación ejecución del proyecto

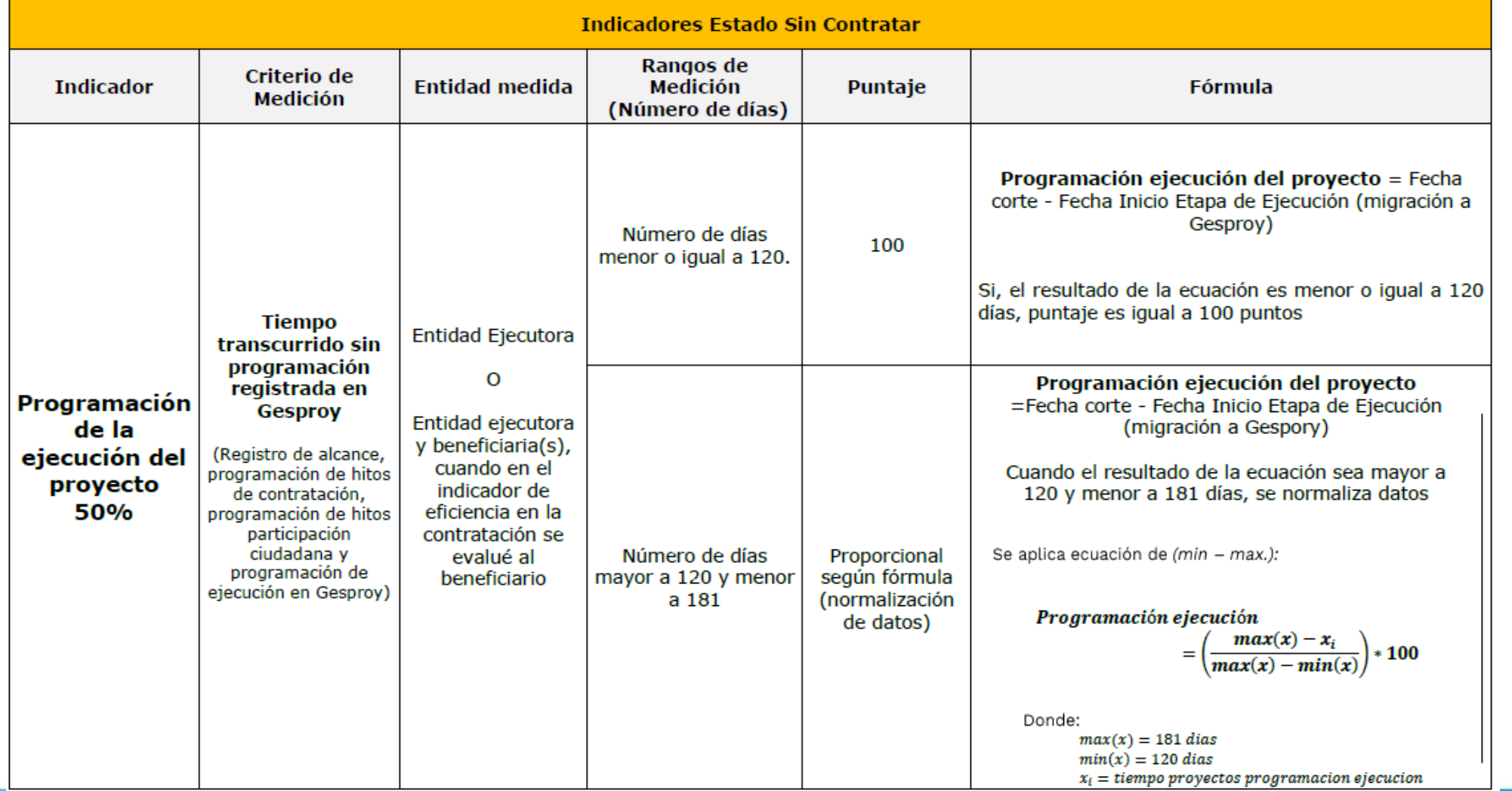

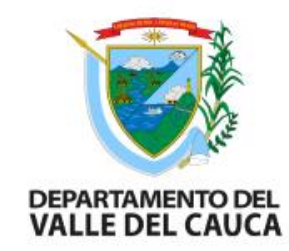

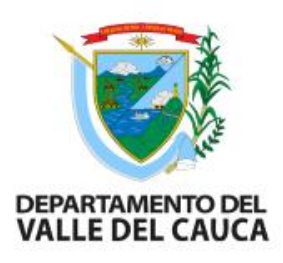

## Programación ejecución del proyecto

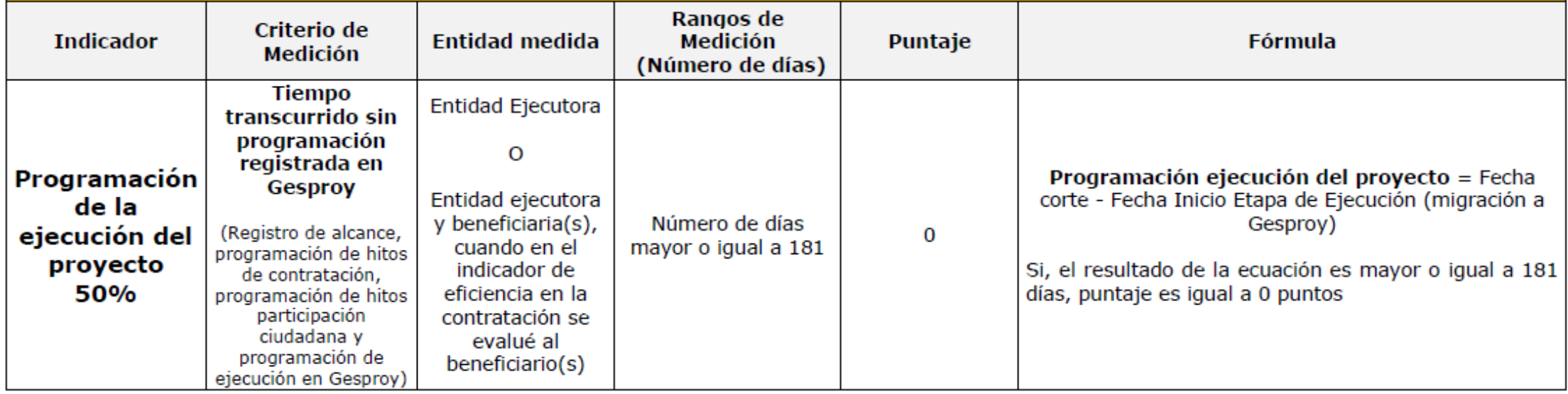

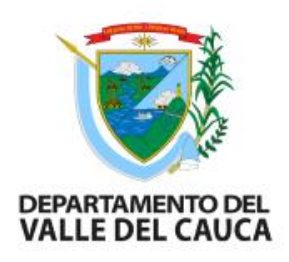

## Proyectos en ejecución

- Mide dos indicadores: desempeño en el costo y el desempeño en el cronograma
- $\Box$  Incluye los estados contratados sin acta de inicio y en ejecución.
- $\Box$  Se asigna a la entidad ejecutora.
- La entidad cuenta con 90 días calendarios para revisar y ajustar la línea base de planeación que definió en el estado sin contratar con base en la información de detalle de las actividades, tiempo y costos identificados en el proceso de contratación. Vencido este término se fijará la línea con la que se medirá el desempeño.

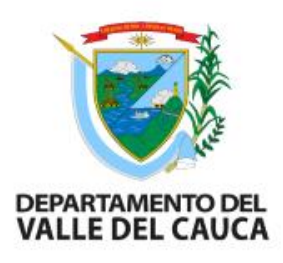

### Desempeño en el cronograma

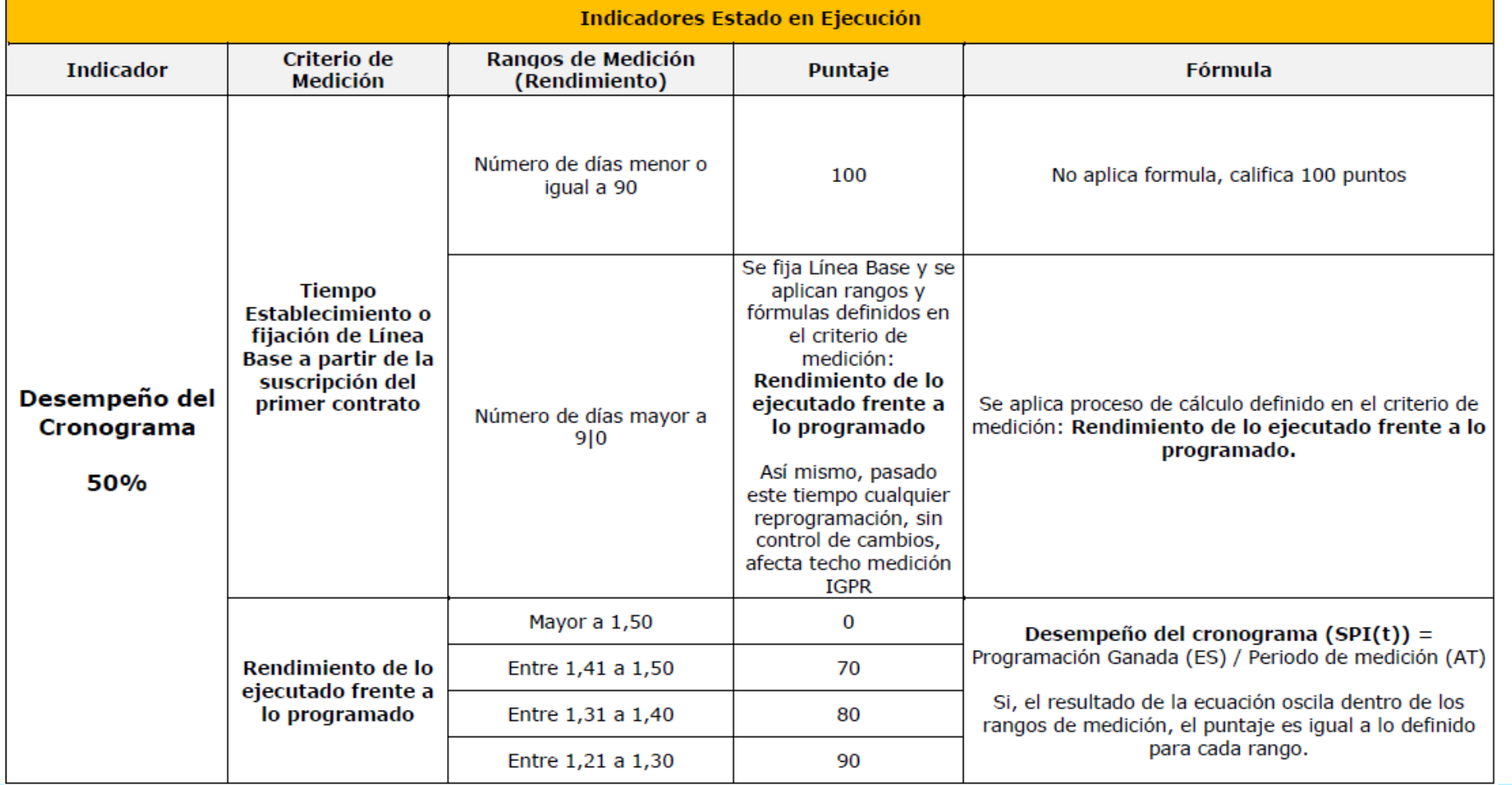

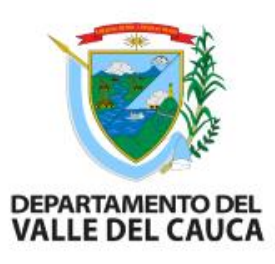

## Desempeño en el cronograma

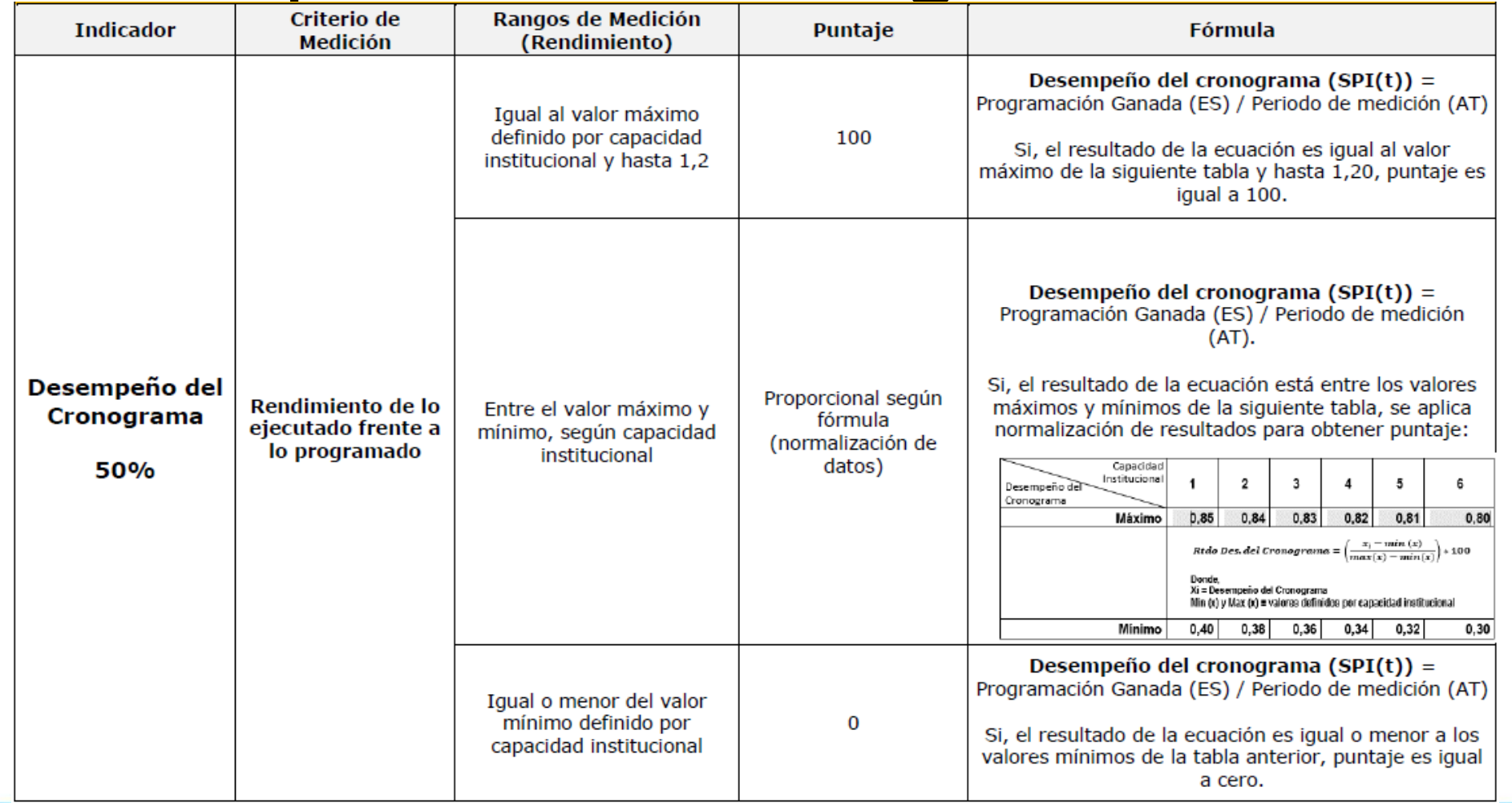

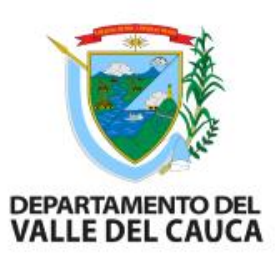

## Desempeño en el costo

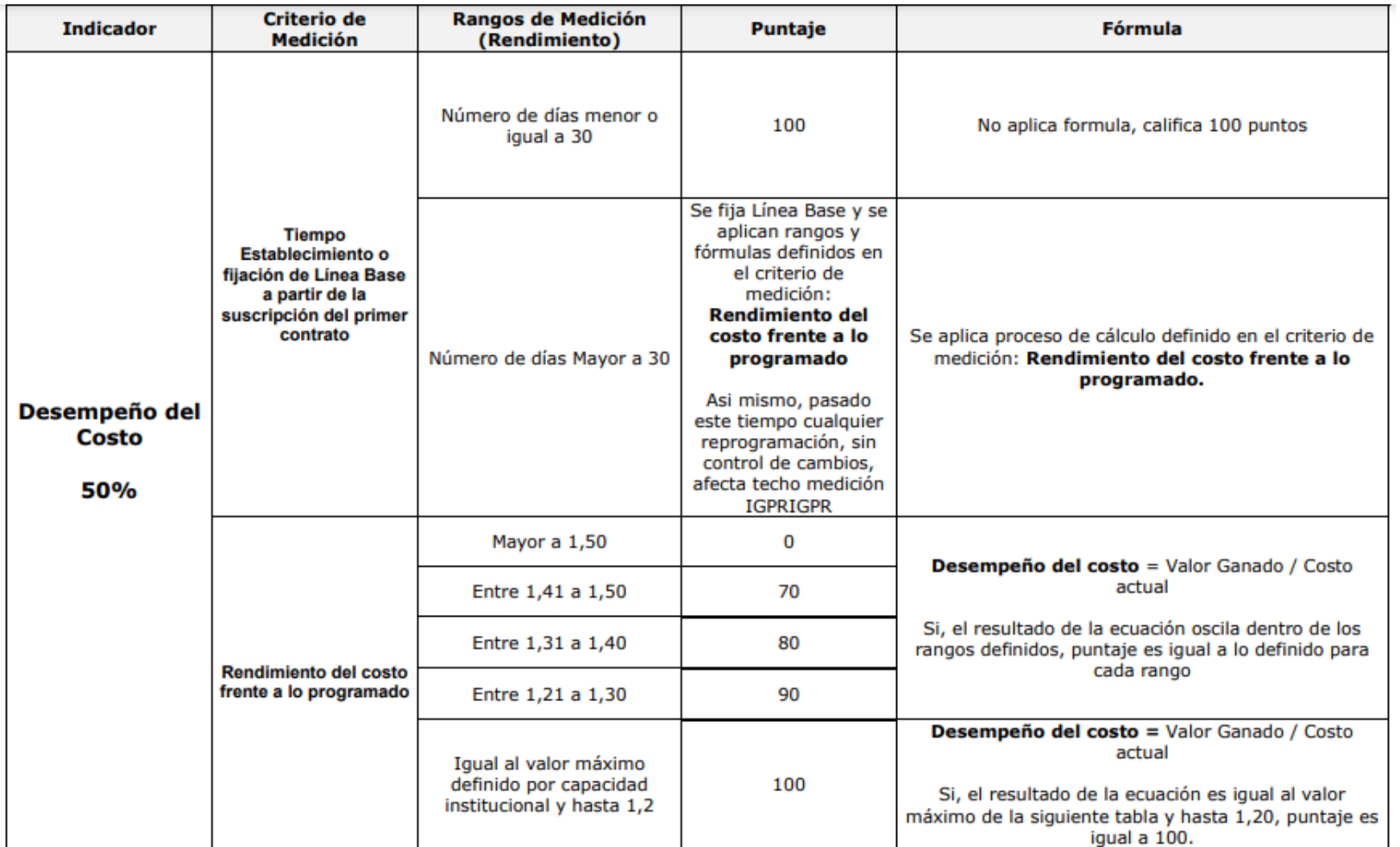

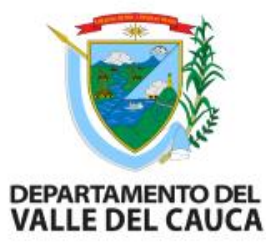

## Desempeño en el costo

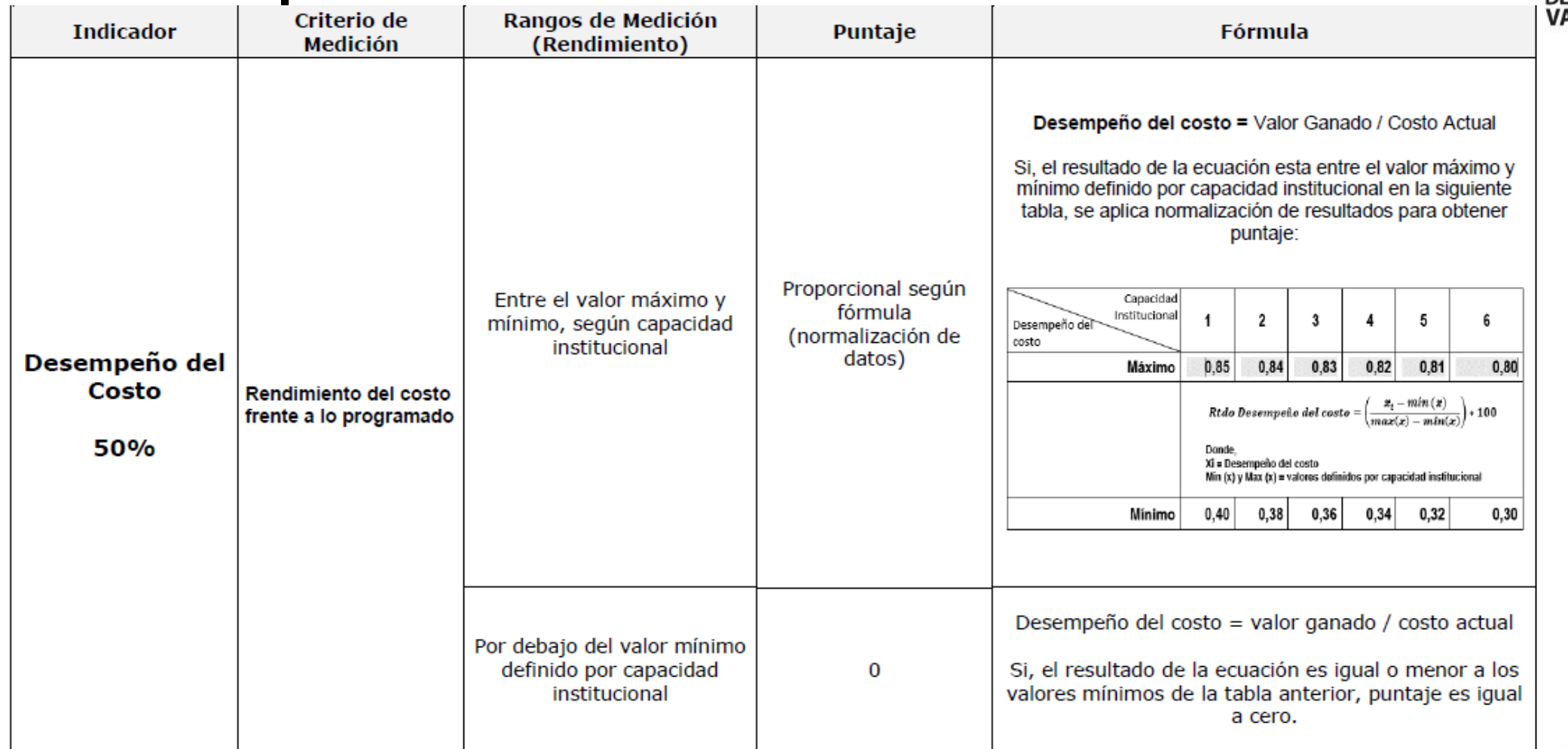

### Proyectos terminados

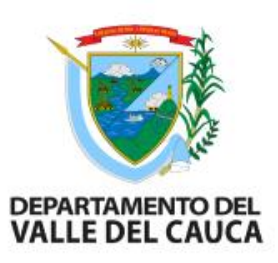

Mide un indicador relacionado con el % de cumplimiento de la ejecución de los indicadores de productos definidos en la formulación del proyecto. Se asigna a la entidad ejecutora

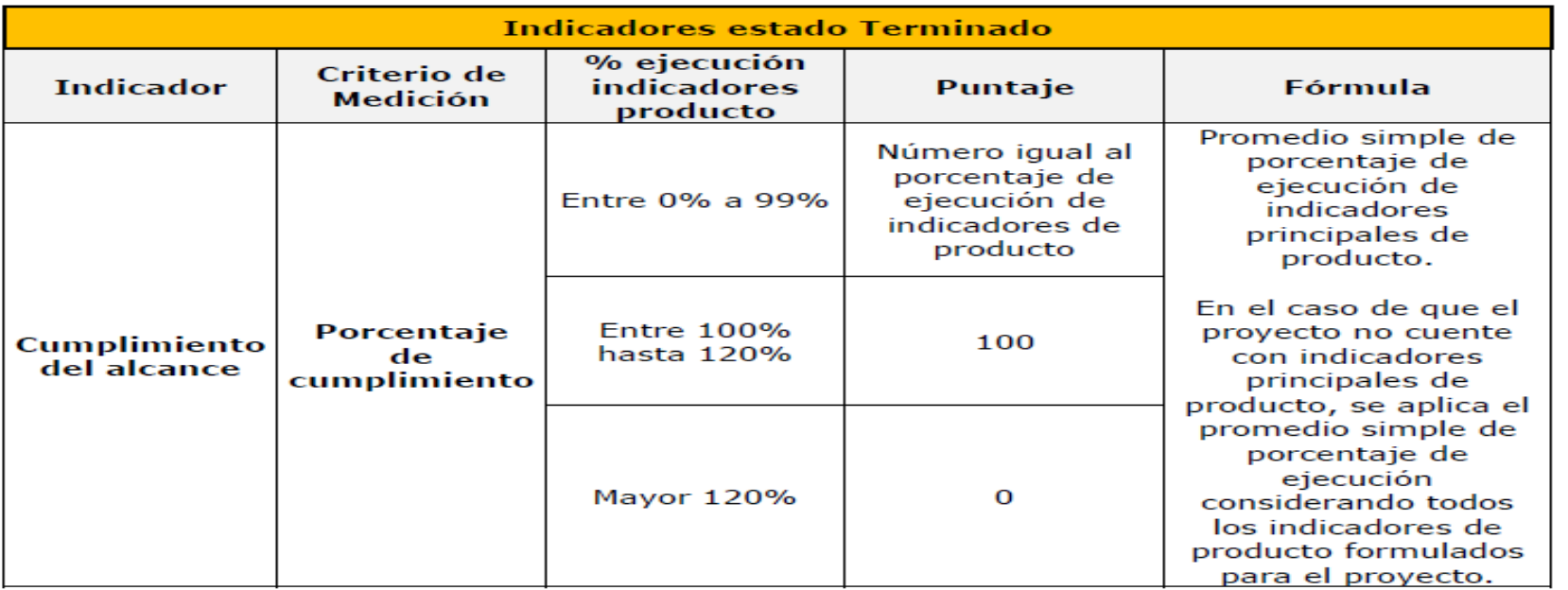

## Factores que afectan la medición del IGPR

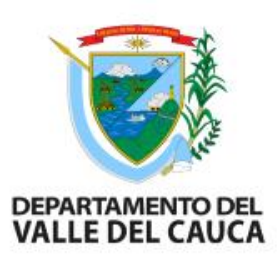

**a. Bonificaciones:** Se podrá obtener bonificaciones trimestrales o anuales a la medición final del índice, por los siguientes aspectos:

- **Por reporte oportuno de información:** Las entidades ejecutoras que obtengan en la medición un puntaje menor o igual a noventa y cinco (95) puntos y que durante todos los periodos del trimestre objeto de medición hayan reportado en el aplicativo Gesproy SGR la información requerida de todos los proyectos del universo de medición, cumpliendo las condiciones de consistencia y oportunidad, tendrán en el resultado final de la medición trimestral una bonificación de cinco (5) puntos. La bonificación no es acumulable, solo aplica para el cálculo del desempeño del trimestre objeto de la medición.
- **Por mejora en el desempeño:** Cuando se identifique que en la anualidad de medición se presenta un incremento en el desempeño de la entidad de por lo menos veinte (20) puntos, en relación con el año inmediatamente anterior, se sumarán cinco (5) puntos a la medición de la anualidad.

**b. Identificación de inconsistencias en la información evidenciadas en visitas de campo:** En caso de que como producto de la verificación de avances y resultados se evidencie que la información registrada en las plataformas tecnológicas del SGR no corresponde con los soportes documentales, se descontarán cinco (5) puntos del IGPR en la medición del proyecto en el trimestre de medición en el cual se realiza la visita de verificación de avances y resultados. Si la entidad ha tenido alguna bonificación ésta se eliminará de la medición anual.

**Nota**: cualquier situación de reporte de información inconsistente o no concordante con las evidencias documentales y en visita de campo inhabilita a la entidad para asignar cualquier bonificación o puntaje adicional como incentivo obtenido por otros aspectos, para el período de medición, sin perjuicio de los reportes a órganos de control y las demás actuaciones del SSEC del SGR que el DNP considere necesarios.

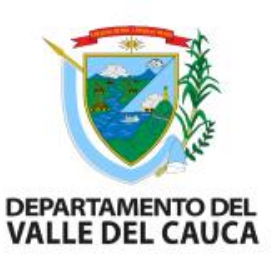

## Modificación a línea base -Control de Cambios

Esta opción se diseñó en dos grupos teniendo en cuenta el monto del presupuesto inicial aprobado así:

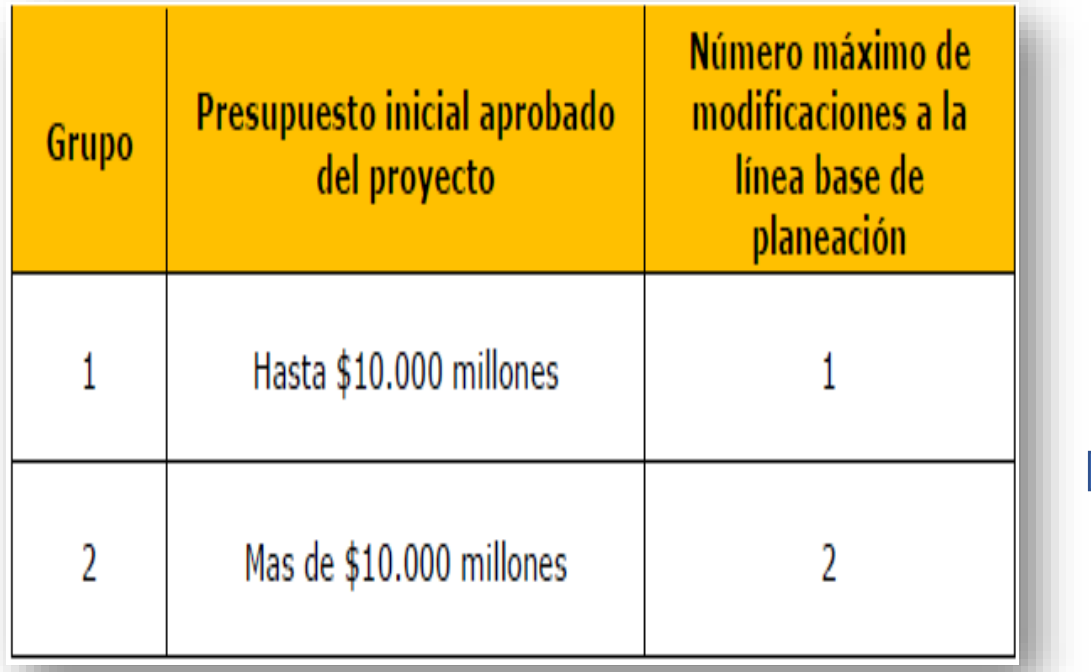

#### **Techos de medición**

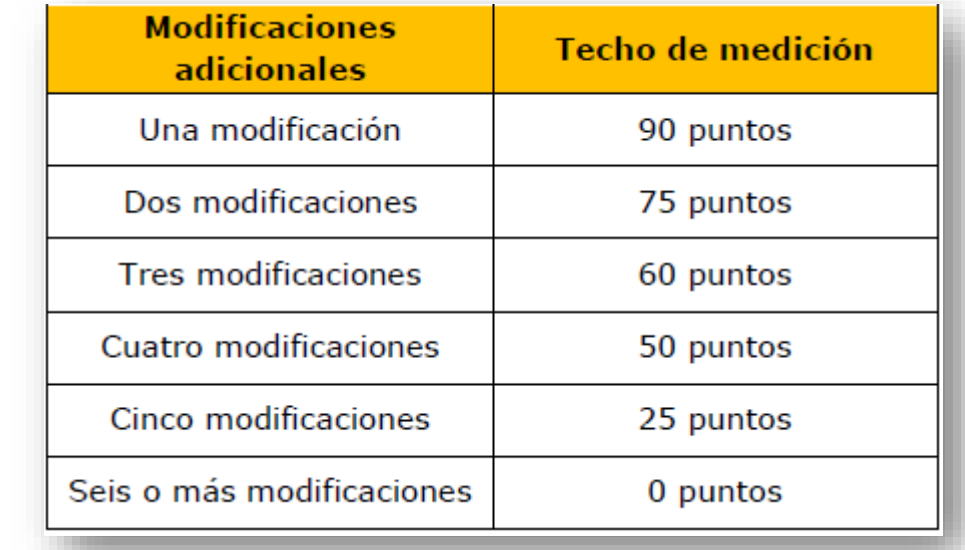

## Excepciones de la línea de planeación de los proyectos

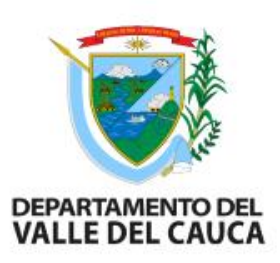

NO aplicará afectación al techo de medición, ni tampoco se descontará del número máximo de modificaciones a la línea base descritas en la Tabla 6, cuando se presenten las siguientes situaciones:

- Proyectos aprobados por el OCAD de Ciencia Tecnología e Innovación, cuyos recursos financian los programas de formación de alto nivel (estudios de postgrado), podrán realizar **por una (1) única vez** en cada anualidad, **una (1) modificación** a la línea base de planeación de estos.
- En caso de que se presente una de las circunstancias establecidas en la Ley 1523 de 2012, que afecte directamente la ejecución del proyecto.
- Cuando se presente una situación de alteración del orden público, que afecte directamente la ejecución del proyecto, tales como: Paros indefinidos, afectaciones de infraestructura que impidan la movilidad, situaciones que atenten contra la seguridad de las personas, relacionadas directamente con la ejecución del proyecto de inversión, voladura de maquinaria, entre otros.

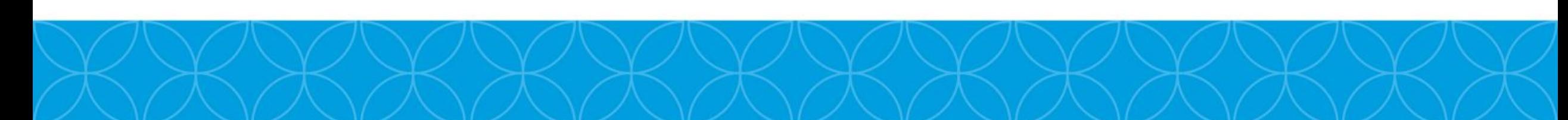

# ¿Qué es el Gesproy ?

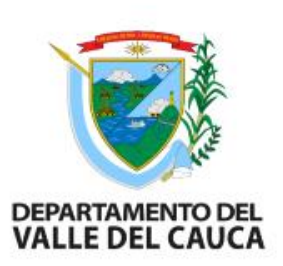

Es la plataforma tecnológica creada por el DNP para las entidades ejecutoras con el fin de que gestionen sus proyectos de regalías en tiempo real.

• Consolida la información de los resultados de las inversiones del SGR en todo el territorio nacional.

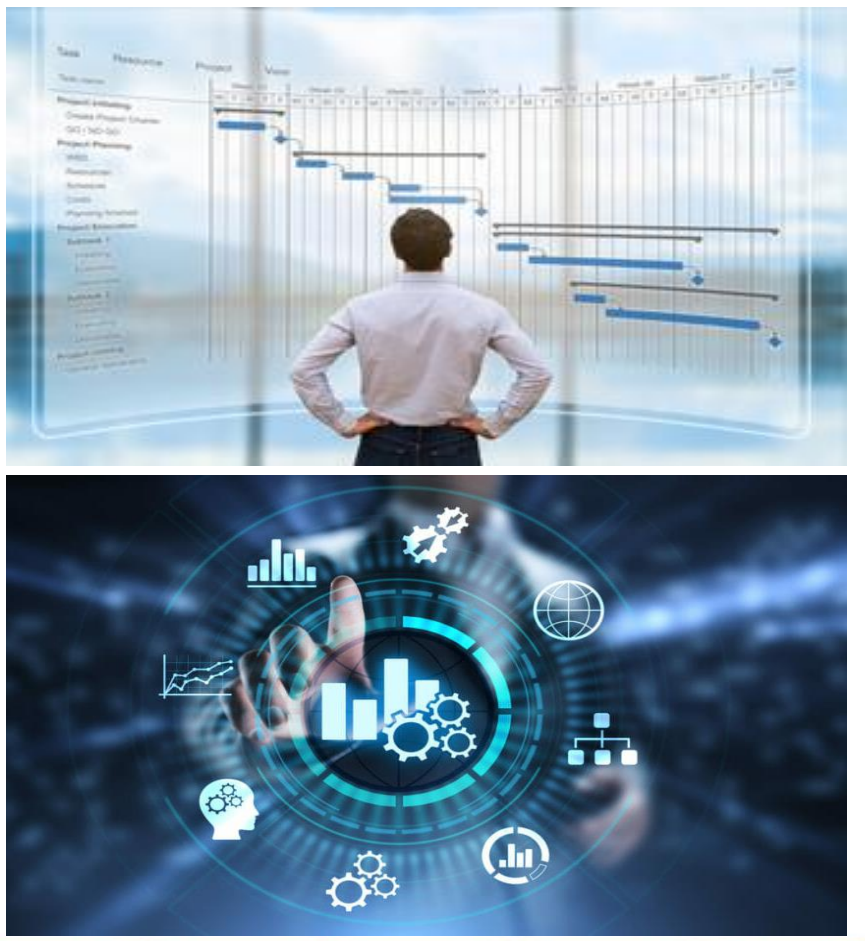

# ¿Cómo funciona el Gesproy?

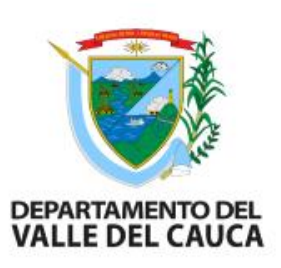

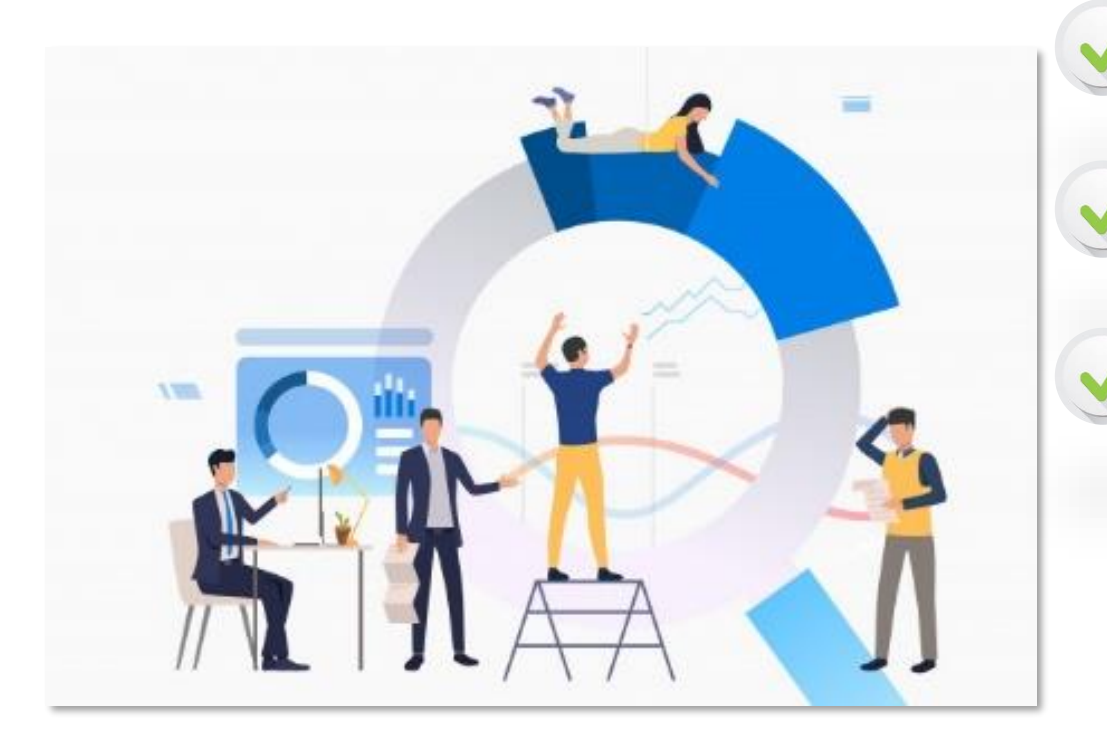

Reporte en línea.

• Disponibilidad 24 horas, 7 días.

• Se aprueba y envía el 15 de cada mes la információn del proyecto:

- Programación.
- Contratación.
- Ejecución física.
- Ejecución financiera.
- Indicadores.

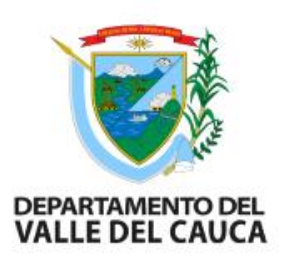

# ¿Cómo funciona el Gesproy?

#### Interoperabilidad con:

- MGA web. **Mapa Regalías**
- SPGR.
- SUIFP SGR. Mapa inversiones
- Colombia Compra Eficiente
- SECOP 1 y 2.

#### Comparte información:

- $CGR \cong MME$
- PGN & MHCP
- FGN **&** ART

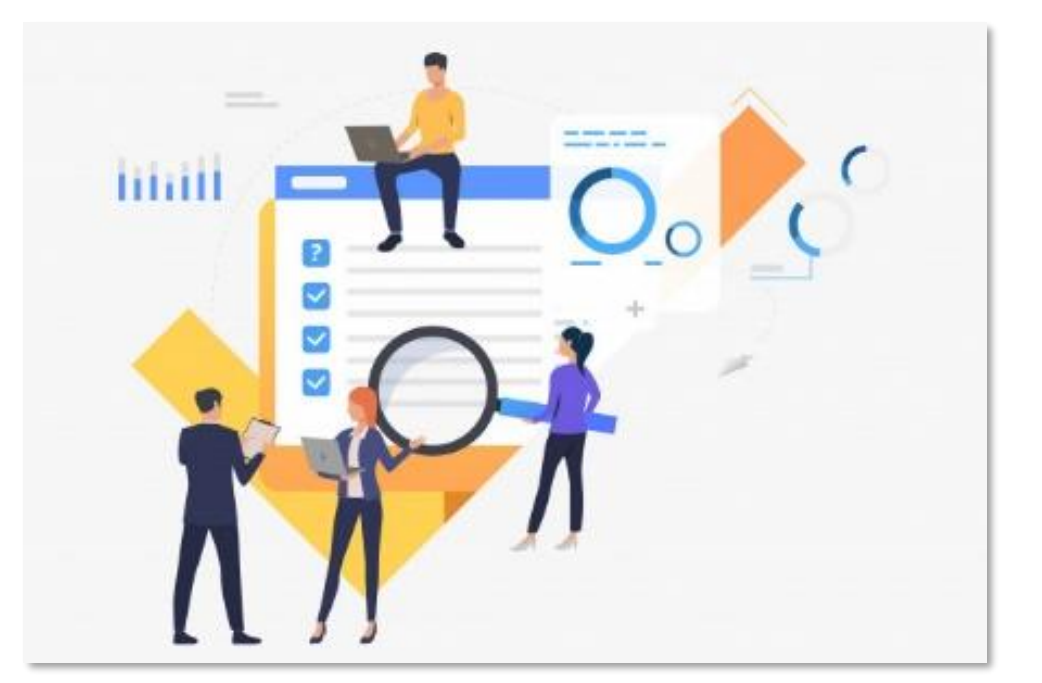

# ¿Para qué sirve el Gesproy?

En los proyectos de inversión:

- Gestionar la programación.
- Gestionar la ejecución.
- Hacer seguimiento a la ejecución física y financiera
- Reportar las metas e indicadores.
- Realizar el cierre del proyecto.

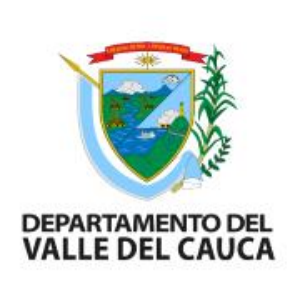

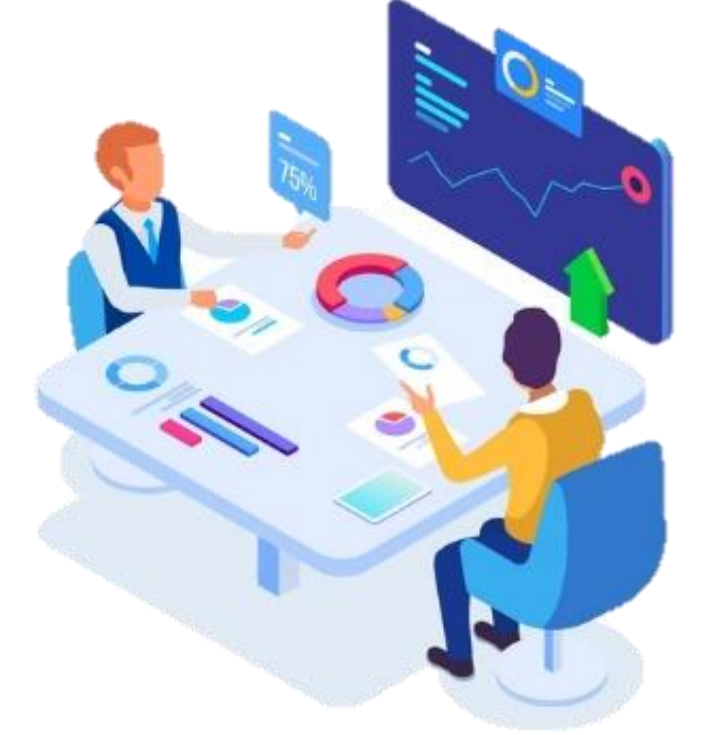

# ¿Para qué sirve el Gesproy?

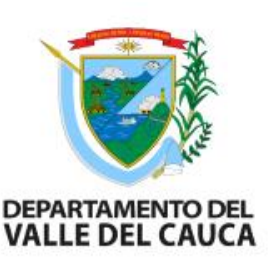

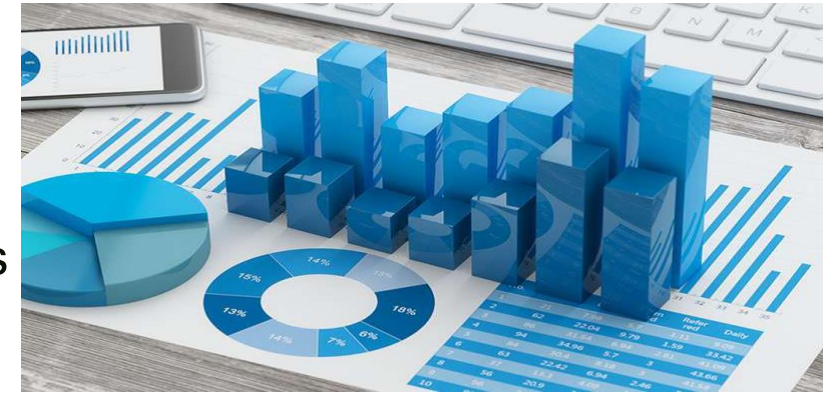

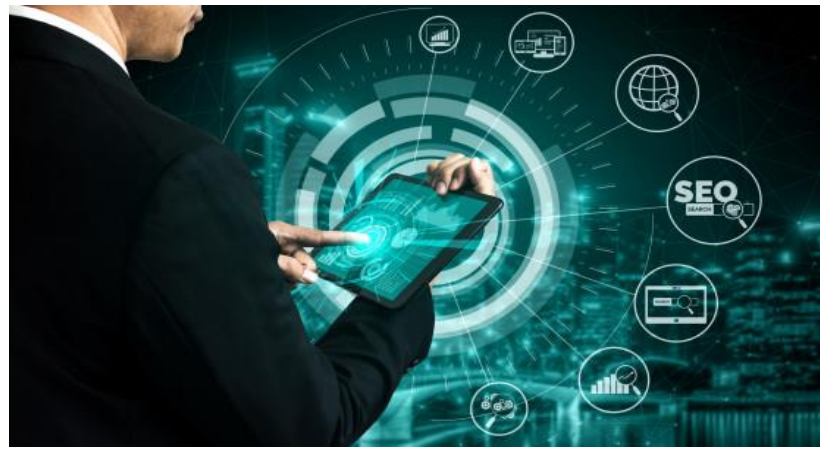

En la entidad ejecutora:

- Obtener informes de recursos ejecutados, proyectos aprobados.
- Obtener informes por sectores, tipo de ejecutores.
- Obtener reportes de gestiones pendientes, alertas preventivas, actuaciones del componente de control del DNP.
- Conocer los resultados y el comportamiento de la medición del desempeño (IGPR).

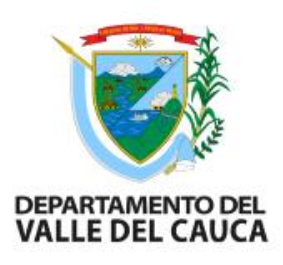

# ¿Para qué sirve el Gesproy?

Al DNP:

- Seguimiento al 100% de las inversiones.
- Focalizar las visitas in situ.
- **Reportes consolidados proyectos:** 
	- **Sector, Programa de inversión.**
	- Región, departamento, municipio.
	- **Tipo de ejecutor.**
	- **Estado de ejecución.**
	- **Productos terminados y entregados.**
- Entrega insumos a la CGR y la PGN
- **Retroalimentar a:** 
	- La Comisión Rectora
	- Las Direcciones técnicas del DNP
	- Los Ministerios sectoriales

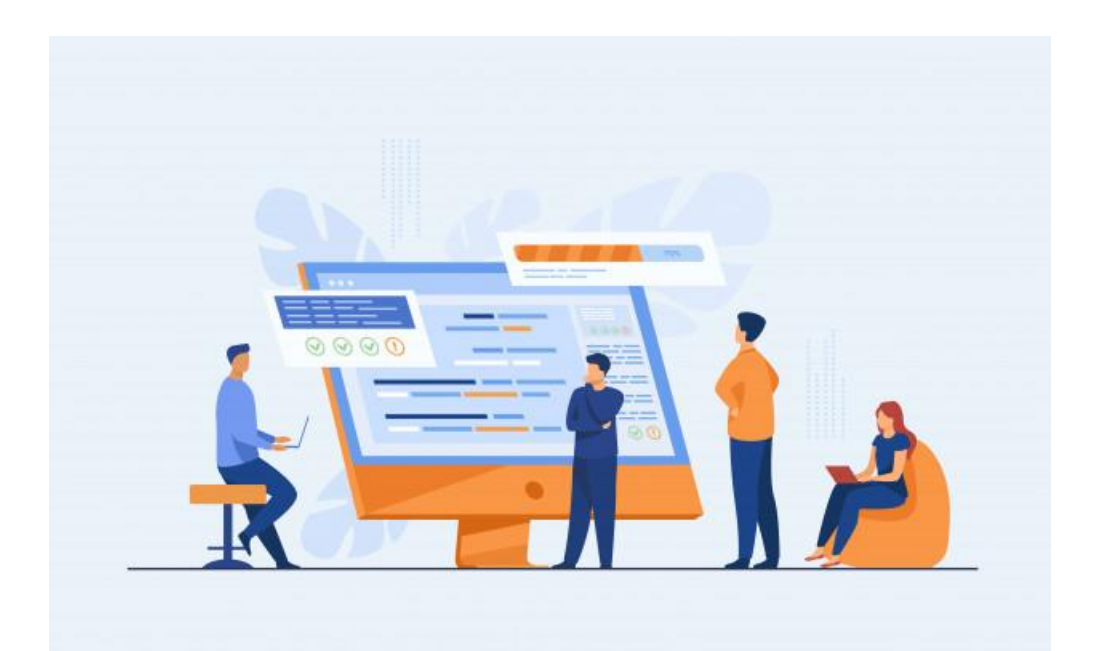

# Gesproy – SGR

El rol de los usuarios

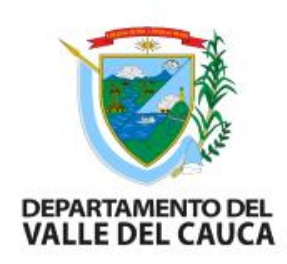

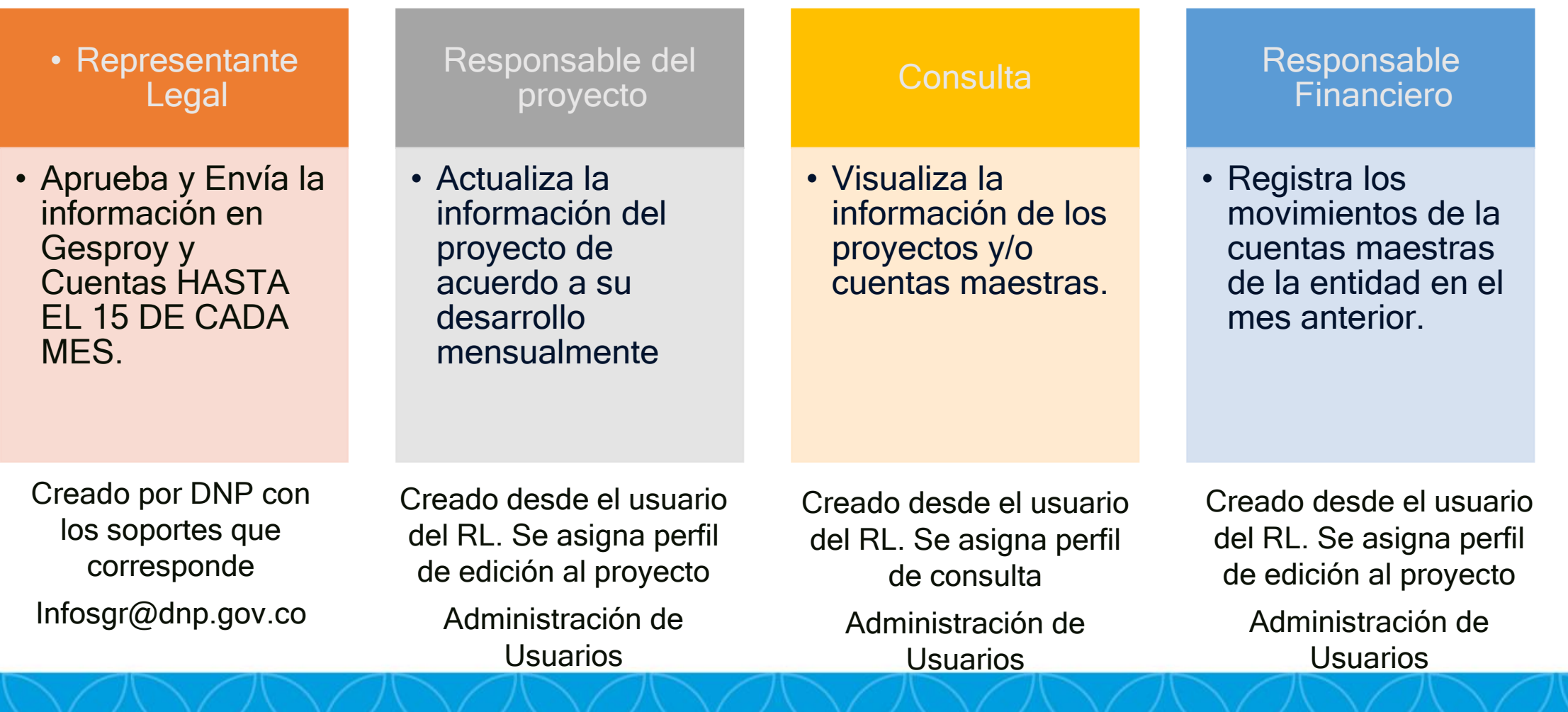

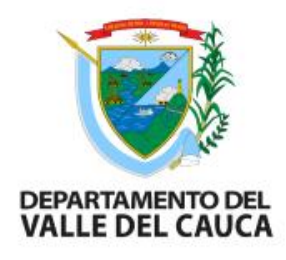

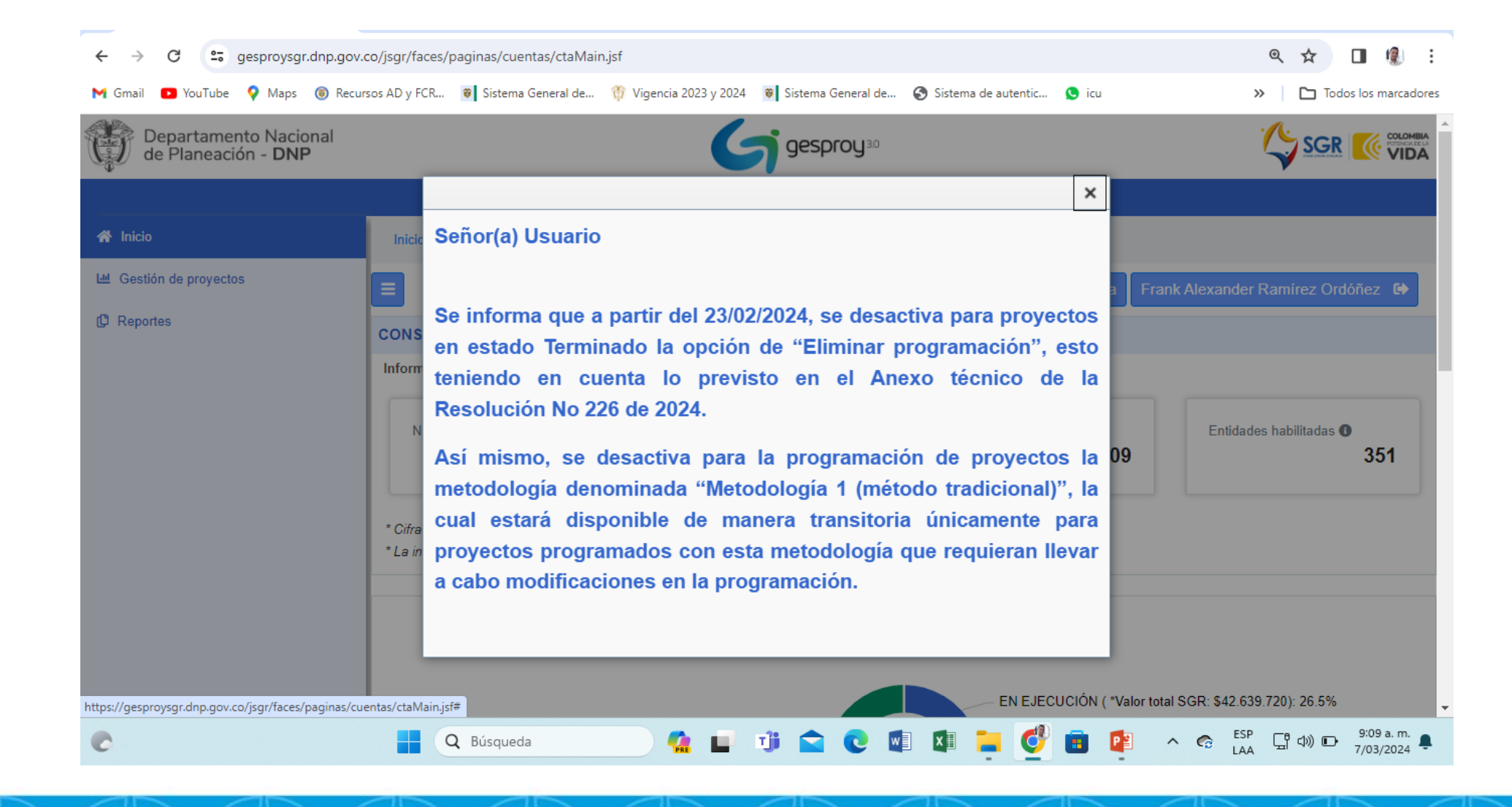

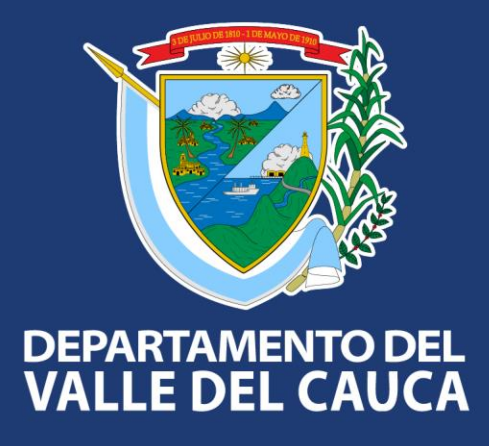

#### **Gobernación del Valle del Cauca**

Carrera 6 entre calles 9 y 10 - Edificio Palacio de San Francisco Call Center: (57-2) 620 00 00 - Fax: 886 0150 - Línea Gratuita: 01-8000972033 contactenos@valledelcauca.gov.co www.valledelcacauca.gov.co